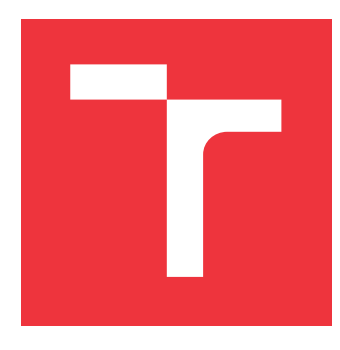

# **VYSOKÉ UČENÍ TECHNICKÉ V BRNĚ BRNO UNIVERSITY OF TECHNOLOGY**

**FAKULTA INFORMAČNÍCH TECHNOLOGIÍ FACULTY OF INFORMATION TECHNOLOGY**

**ÚSTAV INFORMAČNÍCH SYSTÉMŮ DEPARTMENT OF INFORMATION SYSTEMS**

# **WEBOVÁ APLIKACE PRO VIZUALIZACI HODNOT V GEOGRAFICKÝCH SOUŘADNICÍCH**

**WEB APPLICATION FOR VISUALIZATION OF VALUES IN GEOGRAPHICAL COORDINATES**

**BAKALÁŘSKÁ PRÁCE BACHELOR'S THESIS**

**AUTOR PRÁCE PETR KAŠPAR AUTHOR**

**SUPERVISOR**

**VEDOUCÍ PRÁCE Ing. JIŘÍ HYNEK, Ph.D.**

**BRNO 2020**

Ústav informačních systémů (UIFS) Akademický rok 2020/2021

# **Zadání bakalářské práce**

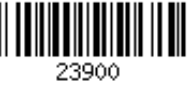

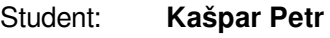

Program: Informační technologie

Název: **Webová aplikace pro vizualizaci hodnot v geografických souřadnicích Web Application for Visualization of Values in Geographical Coordinates**

Kategorie: Uživatelská rozhraní

Zadání:

- 1. Prozkoumejte možnosti reprezentace a vizualizace geografických dat reprezentující hodnoty v konkrétních geografických souřadnicích (např. teplotní mapa, bublinová mapa, *spike* mapa, apod.). Prostudujte technologie pro tvorbu webových uživatelských rozhraní a vizualizací geografických dat (Leaflet, D3.js, apod.).
- 2. Prozkoumejte existující aplikaci určenou pro vizualizaci generických geografických dat. Prostudujte princip provázání dat s danou aplikací.
- 3. Analyzujte požadavky uživatelů na snadnou tvorbu mapových diagramů prezentující hodnoty v konkrétních geografických souřadnicích.
- 4. Navrhněte rozšíření aplikace z bodu 2 řešící požadavky z bodu 3.
- 5. Navržené rozšíření implementujte.
- 6. Výsledné řešení otestujte na vhodných datech. Zhodnoťte výsledky.

Literatura:

- Kachlík, J.: Grafická vizualizace geografických dat síťového provozu. Brno, 2020. Bakalářská práce. Vysoké učení technické v Brně, Fakulta informačních technologií.
- Johnson, J.: *Designing with the Mind in Mind: Simple Guide to Understanding User Interface Design Guidelines*. Morgan Kaufmann Publishers/Elsevier, 2010, ISBN: 978-0-12-375030-3.
- Harris, R. L.: *Information Graphics: A Comprehensive Illustrated Reference*. Oxford University Press, 2000. ISBN: 978-0-1951-3532-9.
- Leaflet: *Leaflet API reference* [online]. 2019 [cit. 2020-09-16]. Dostupné z: https://leafletjs.com/reference-1.7.1.html

Pro udělení zápočtu za první semestr je požadováno:

### Body 1 až 4

Podrobné závazné pokyny pro vypracování práce viz https://www.fit.vut.cz/study/theses/ Vedoucí práce: **Hynek Jiří, Ing., Ph.D.**

Vedoucí ústavu: Kolář Dušan, doc. Dr. Ing. Datum zadání: 1. listopadu 2020

Datum odevzdání: 12. května 2021

Datum schválení: 23. října 2020

# **Abstrakt**

Vizualizace dat v mapách je technika zobrazení dat reprezentujících veličiny s vazbou na prostorové prvky. Tato práce si klade za cíl vytvořit webovou aplikaci umožňující vizualizovat data v konkrétních geografických souřadnicích a poskytnout tak podklad k analýze veličiny v mnoha různých úrovních zobrazení od obecného přehledu až po jemné detaily. Knihovna Geovisto umožňuje vizualizaci generických dat a jejich vazeb, nicméně tyto vizualizace jsou územně vymezené dle států a nepracují s konkrétními souřadnicemi. To je pro některé druhy analýzy nevhodné a zároveň to zněmožňuje vizualizace dat, které pracují s konkrétními geografickými souřadnicemi. Zaměřil jsem se na rozšíření této knihovny o mapové vrstvy schopné vizualizovat data v souřadnicích.

# **Abstract**

Data visualization in maps is a technique of data presentation, which displays spatiallybound variables. The objective of this thesis is to create a web application capable of creating visualizations of data in geographic coordinates, enabling user to analyze observed phenomenon in many different levels of view, ranging from the general overview of patterns to the analysis of fine details. The Geovisto library is capable of visualization of generic data and their connections but these visualizations are limited to the territories of states and do not work with exact geographic coordinates. This is inconvenient for some kinds of data analysis and makes visualizations of data sets that work with exact coordinates impossible. I focused on extending this library by map layers capable of visualizing data in exact geographic coordinates.

# **Klíčová slova**

datové mapy, geovizualizace, metoda teček, teplotní mapa, mapa proporciálních symbolů, bubble mapa, spike mapa

# **Keywords**

data maps, geovisualization, dot map, heat map, proportional symbols map, bubble map, spike map

## **Citace**

KAŠPAR, Petr. *Webová aplikace pro vizualizaci hodnot v geografických souřadnicích*. Brno, 2020. Bakalářská práce. Vysoké učení technické v Brně, Fakulta informačních technologií. Vedoucí práce Ing. Jiří Hynek, Ph.D.

# **Webová aplikace pro vizualizaci hodnot v geografických souřadnicích**

# **Prohlášení**

Prohlašuji, že jsem tuto bakalářskou práci vypracoval samostatně pod vedením pana Ing. Jiřího Hynka, Ph.D. Uvedl jsem všechny literární prameny, publikace a další zdroje, ze kterých jsem čerpal.

> . . . . . . . . . . . . . . . . . . . . . . . Petr Kašpar 10. května 2021

# **Poděkování**

Rád bych poděkoval svému vedoucímu Ing. Jiřímu Hynkovi, Ph.D. za velmi vstřícný přístup při konzultacích, poskytnutí studijní literatury a motivaci při vypracovávání této práce. Dále bych rád poděkoval panu Tomáši Bradáčovi a panu Janu Šulcovi za konzultace při tvorbě barevných gradientů určených pro uživatele se ztrátou barvocitu.

# **Obsah**

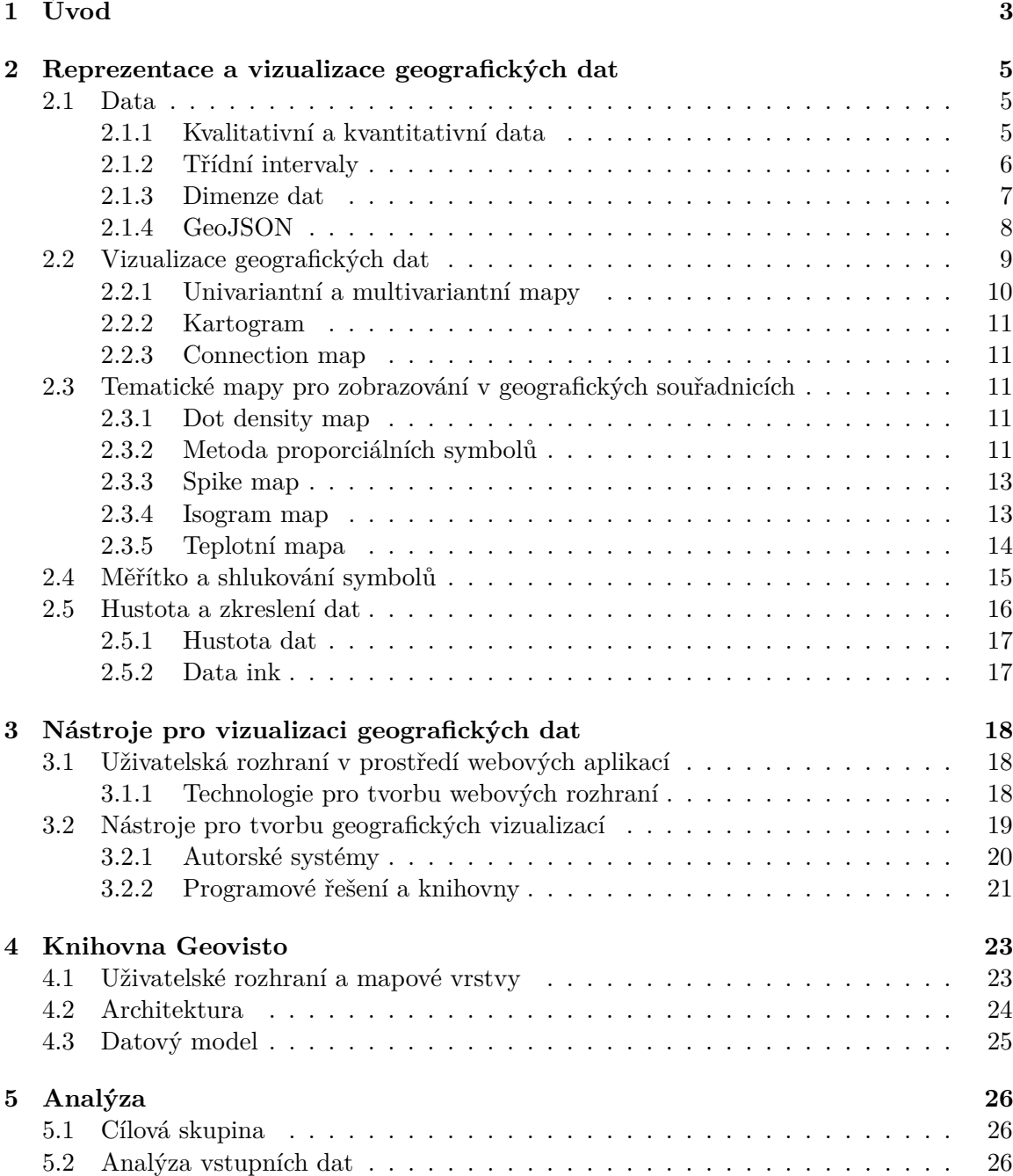

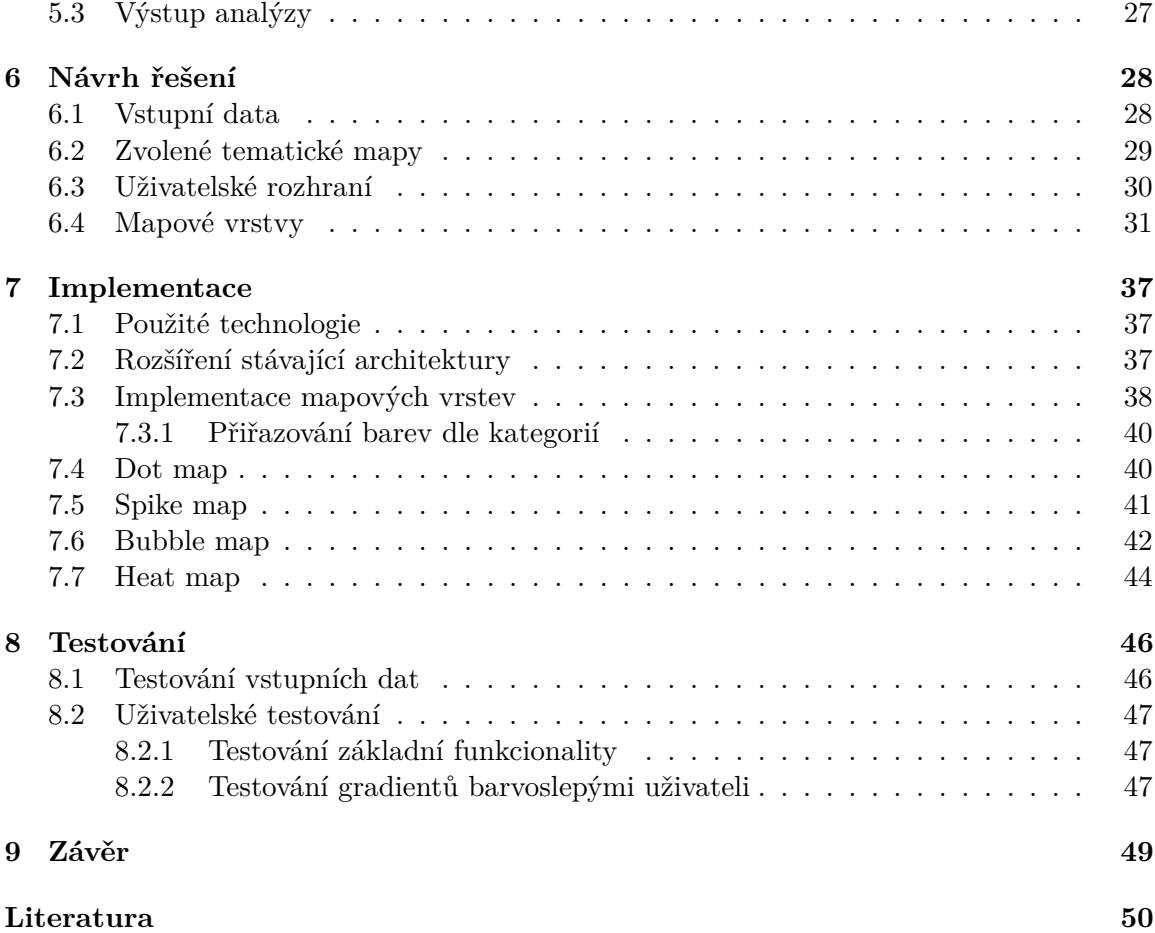

# <span id="page-6-0"></span>**Kapitola 1**

# **Úvod**

Data jsou často nějakou formou vázána na určité místo. Obvzláště při velké diverzitě nebo hustotě je analýza dat zobrazených pomoci geogragické vizualizace daleko efektivnější než při použití obyčejné tabulky či statistických výpočtů. Při správném použití geovizualizačních technik je možné data na první pohled odlišit dle zobrazované veličiny a její intenzity. Takto zobrazená data slouží nejen k prohlížení a porovnávání výsledků, ale také odhalují intenzitu v různých stupních detailu analýzy a tím umožňují nalezení možných neočekávaných výskytů hodnot a usnadňují nalezení příčiny hledaného jevu. Data vizualizovaná tímto způsobem se dnes používají v mnoha odvětvích jako je meteorologie, doprava nebo v různých politických a sociologických průzkumech.

I přes to, že je geografická vizualizace hojně využívána, možnosti tvorby takovýchto vizualizací jsou omezené. Existující nástroje se povětšinou omezují na modifikaci předem definovaných šablon. Pokud se přeci jen jedná o pokročilé autorské nástroje, jsou běžně zpoplatněné a nenabízejí přilišné možnosti ohledně dekompozice a využití v aplikacích třetích stran. Naprostá většina uživatelů zároveň nedisponuje programátorskými a matematickými dovednostmi vyžadovanými pro tvorbu vlastních geografických vizualizací za pomocí pro tento účel vytvořených knihoven.

Aplikace Geovisto si klade za cíl vytvořit kompromis umožňující vytvářet vizualizace uživatelům pomocí webového uživatelského rozhraní a zároveň poskytující platformu pro vývojáře, kteří chtěji tento produkt využít, modifikovat či rozšířit pro vlastní potřeby. Vizualizace tohoto nástroje je nicméně omezena na administrativně vymezené celky dle států. Existující nástroj je vytvořen jako webová aplikace v JavaScriptu s použitím knihoven React, D3.js a Leaflet. Data jsou zapsána ve formátu JSON a je možné si zvolit zobrazované hodnoty pomocí poskytnutí jména klíče daného záznamu. Data jsou zobrazována ve vrstvách, kde každá vrstva je nezávislá na ostatních a je možné zobrazená data filtrovat.

Cílem této práce je definovat, popsat a analyzovat existující geovizualizační techniky pro zobrazení dat vymezených územím i přesně danými geografickými souřadnicemi a následně implementovat zobrazení v geografických souřadnicích a aplikaci Geovisto o tuto funkcionalitu rozšířit. Pro tento účel bude nutné vytvořit nový datový model umožňující zadání přesných geografických souřadnic místo identifikátorů států a vytvořit novou nezávislou vrstvu pro každý druh prezentace dat. Výsledkem bude webová aplikace, která zobrazuje data v geografických souřadnicích pomocí *dot map, spike map, bubble map* a *teplotní mapy*, kde každý způsob zobrazení je vhodný pro jiný druh analýzy a dat.

V kapitole 2 se budu zabývat možnostmi reprezentace dat v konkrétních geografických souřadnicích, pravidly tvorby takovýchto zobrazení a jejich popisem a analýzou. Kapitola 3 je věnována popisu nástrojů použitelných pro tvorbu webových uživatelských rozhraní a vizualizací geografických dat. V kapitole 4 se zaměřím na popis existující aplikace a na princip provázání dat s aplikací, která je zobrazuje. Kapitola 5 se bude zabývat analýzou dat určených k vizualizaci a analýzou požadavků na snadnou tvorbu mapových diagramů, jednoduchost konfigurace a snadnost používání. V kapitole 6 se zameřím na popis návrhu rozšíření pro existující aplikaci z kapitoly 4. V kapitolách 7 a 8 se budu věnovat implementačním detailům navrženého rozšíření, respektive testování rozšíření na vhodných datech. V závěru diskutuji dosažené výsledky a možná další rozšíření práce.

# <span id="page-8-0"></span>**Kapitola 2**

# **Reprezentace a vizualizace geografických dat**

Dle [\[22\]](#page-54-0) je grafické zobrazení dat způsob umožňující zobrazení velkého množství dat na malém prostoru tak, aby bylo možné je snadno porovnávat a pozorovatel tak získal co nejvíce vědomostí za co nejkratší čas. Geovizualizace je grafickým zobrazením dat na jakékoliv podkladové mapě, tohoto zobrazení je dosaženo kombinací kartografických a statistických technik.

V úvodu této kapitoly se budu věnovat popisu dat, jejich klasifikaci a možnostmi zobrazení. Dále je nutné vysvětlit využití a druhy map, přičemž důraz bude kladen na podmnožinu map zvanou tematická mapa. Ve další části se budu zabývat způsoby vhodnými pro zobrazování v konkrétních geografických souřadnicích. Protože existuje velké množství možných způsobů zobrazení a jejich popis by překročil uvedený rozsah práce, zaměřím se pouze na techniky implementované v této práci. V závěru této kapitoly popíši pravidla tvorby statistických grafů zajišťující maximalizaci výpovědní hodnoty výsledného zobrazení.

## <span id="page-8-1"></span>**2.1 Data**

Vhodná vizualizační technika se liší podle povahy vizualizovaných dat. Před samotnou vizualizací je tedy nutné nejprve správně pochopit charakter daných dat. Data lze obecně chápat jako hodnoty různých datových typů schopných přenosu, jež reprezentují nějakou skutečnost. Vhodnou vizualizací dat je možné koncovému uživateli poskytnout podklad pro snadné získání informace – tedy dat, která mají intepretovatelný význam.

#### <span id="page-8-2"></span>**2.1.1 Kvalitativní a kvantitativní data**

Data lze dělit dle dvou metrik: kvalitativní a kvantitativní data [\[1\]](#page-53-1). Kvalitativní data jsou taková, která popisují vlastnosti nějakých jevů. Jsou typicky vyjádřena jako výčet konečného množství kategorických hodnot. Mohou například popisovat spokojenost zákazníků s nějakou službou. Dělí se dále na data nominální, tedy data která lze uspořádat, a data ordinální, u kterých to není možné. Kvalitativní data je možné pozorovat, nebo odvodit od dat kvantitativních. V případě geovizualizace je vhodným příkladem kvalitativních dat například zobrazení subjektivního pocitu bezpečí v jednotlivých státech (v takovém případě jsou data mapována jako administrativně vymezený polygon), případně v jednotlivých domácnostech (vazba na geografické souřadnicke konkrétní domácnoti).

Kvantitativní data jsou oproti tomu definována jako data měřitelná, vyjádřená číslem, které určuje jejich intenzitu. Oproti datům kvalitativním je možné je řadit podle velikosti, či z nich například vypočítat střední hodnotu. Tento typ dat může nabývat jak diskrétních, tak spojitých hodnot. Při datech, jejichž alespoň jedna dimenze je geografická lokalita lze spojitá data chápat jako průměrnou teplotu v daném bodě, případně jako průměrnou teplotu celého státu v určitém ročním období. Diskrétní data si lze naopak představit jako počet obyvatel vizualizovaný buď jako kartogram pro celý stát, nebo pomocí *dot density map*, která zobrazí obyvatele dle nahlášené adresy.

#### <span id="page-9-0"></span>**2.1.2 Třídní intervaly**

Harris píše [\[10\]](#page-53-2), že pokud je velký soubor dat systematicky rozdělen na omezený počet skupin, nazývá se tato skupina třídní interval. To je pro efektivní vizualizaci dat klíčové. Například při zobrazování počtu obyvatel států v EU za použití kartogramu, který barevně odlišuje státy dle intenzity dané hodnoty by bylo nutné definovat rozdílnou barvu pro každý stát. Za použítí třídních intervalů je možné tato data rozdělit na skupiny, kde každá obsahuje interval například dvaceti milionů a každá další je oproti předhozí posunuta o právě dvacetimilionový rozestup. Využití třídních intervalů je zobrazena na následujícím obrázku [2.1.](#page-9-1)

<span id="page-9-1"></span>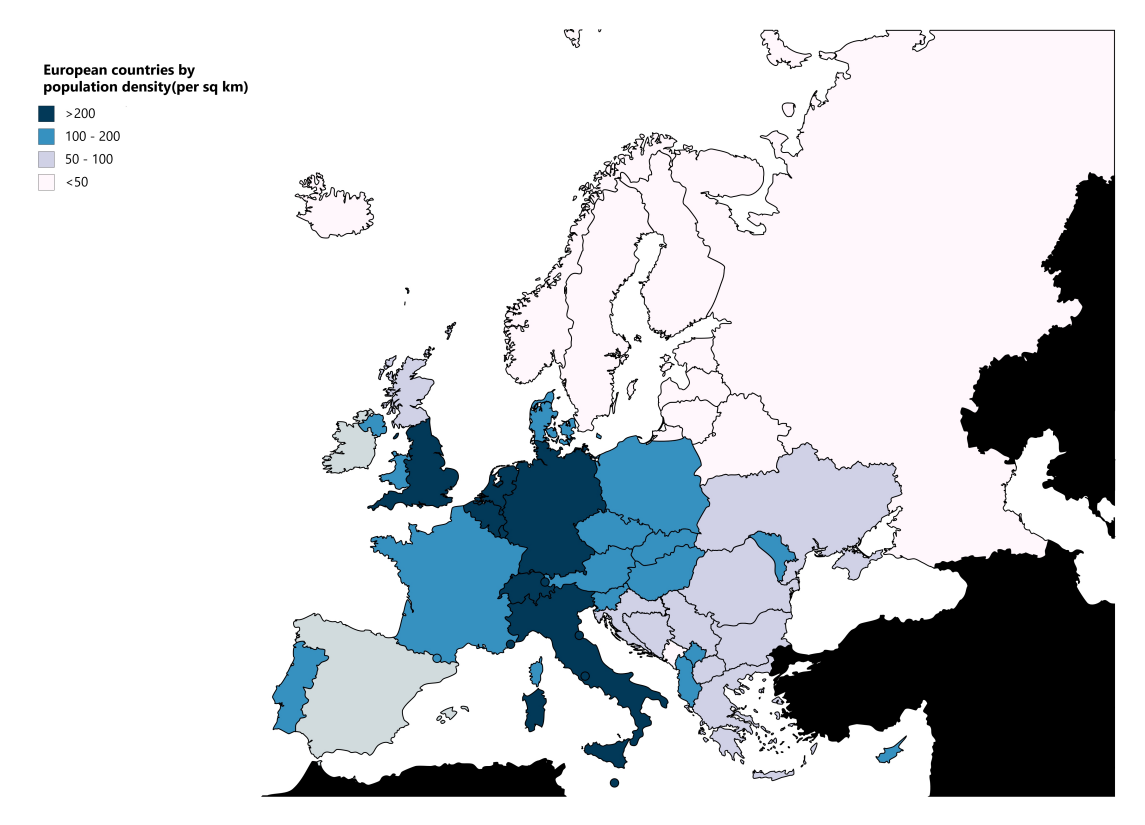

Obrázek 2.1: Hustota osídlení evropských zemí na kartogramu používajícím třídní intervaly.[1](#page-9-2)

<span id="page-9-2"></span><sup>1</sup>Zdroj: https://commons.wikimedia.org/w/index.[php?curid=74179858](https://commons.wikimedia.org/w/index.php?curid=74179858)

#### <span id="page-10-0"></span>**2.1.3 Dimenze dat**

Dimenze dat je množina hodnot nějakého typu popisující kvantitativní data nebo kvalitativní data. Pokud mají data více než jednu dimenzi, hovoříme o multidimenzionálních datech. Nad jednotlivými dimenzemi je možné provádět operace jako je agregace, filtrovaní a kategorizace. Dle počtu a typu dimenzí dat se liší vhodné vizualizační médium. Jak ukazuje [\[19\]](#page-54-1) na obrázku [2.2,](#page-10-1) pro data jednodimenzionální je vhodný histogram, kde výška každého sloupce určuje četnost právě jednoho atributu sledované veličiny.

<span id="page-10-1"></span>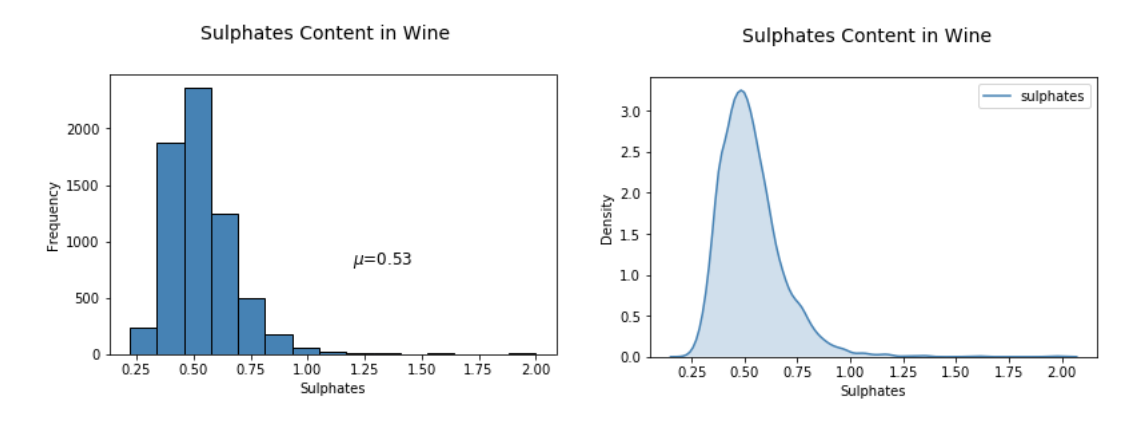

Obrázek 2.2: Zobrazení jednodimenzionálních dat v histogramu

<span id="page-10-2"></span>S nárůstem počtu dimenzí dochází k nárustu komplexity grafu. Nejjednodušší možnost zobrazení dat se dvěma dimenzemi je složit dva sloupcové grafy, kde každý atribut dat bude odlišen jinou barvou, což je vyobrazeno na obrázku [2.3.](#page-10-2)

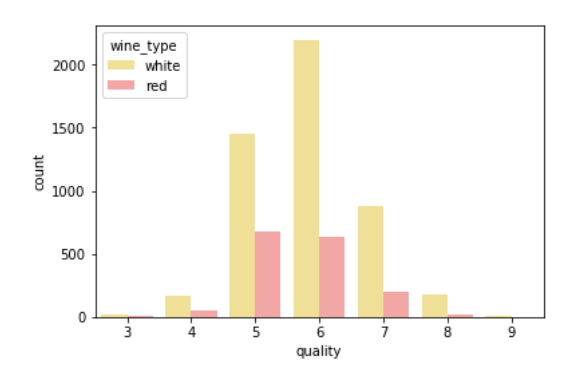

Obrázek 2.3: Složení dvou sloupcových grafů pro zobrazení dvou dimenzí dat. První dimenze je kvantitativní a je vyjádřena výškou sloupce. Druhá kategorická dimenze je zobrazena barvou sloupce.

Další možností (v závisloti na povaze jednotlivých dimenzí) může být zobrazovat pouze jeden sloupec, jehož výška určuje intenzitu veličiny jedné, a míra saturace použité barvy intenzitu veličiny druhé. Často používanou technikou je vizualizovat vícerozměrná data v prostoru – to ovšem přímo nesouvisí s počtem dimenzí dat a například trojrozměrná data mohou být zobrazena v dvourozměrném poli, pokud bude vhodným způsobem vyjádřena i třetí dimenze dat. Na obrázku [2.4](#page-11-1) jsou šestidimenzionální data zobrazena ve trojrozměr<span id="page-11-1"></span>ném prostoru. Tři dimenze představuje prostorové umístění dle třech os, zbylé tři dimenze sděluje použitý tvar, barva a velikost.

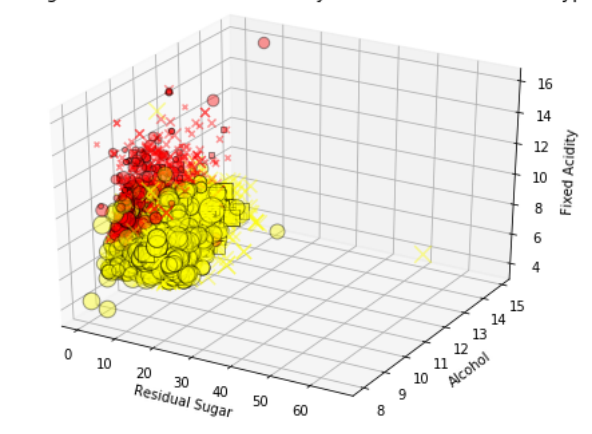

Wine Residual Sugar - Alcohol Content - Acidity - Total Sulfur Dioxide - Type - Quality

Obrázek 2.4: Šestidimenzionální data ve trojrozměrném prostoru. Tento obrázek vyobrazuje obsah zbytkového cukru ve víně, obsah alkoholu, kyselost, celkové množství oxidu siřičitého, typ vína a kvalitu.[2](#page-11-2)

Při vizualizaci geografických dat v datových mapách se jedná vždy o data multidimenzionální. Při vizualizaci v kartogramu je jednou dimenzí identifikátor polygonu, ke kterému se vizualizovaná data vztahují. Pokud uvažujeme konkrétní geografické souřadnice, jsou zde pro umístění veličiny do mapy dimenze dokonce dvě – zeměpisná šířka a zeměpisná délka.

#### <span id="page-11-0"></span>**2.1.4 GeoJSON**

Geografická data je možné zadávat přímo pomocí zeměpisné šířky a délky, nebo nepřímo pomocí reference na identifikátor, kde tento identifikátor představuje nějaký geografický objekt. Může se jednat o bod, spojení bodů, polygon a podobně. Takovéto objekty je potom nutné nějakým způsobem definovat – je možné využít vlastní formát, nebo nějaký obecný standard používaný pro tento účel.

GeoJSON je otevřený standardní formát pro zobrazení jednoduchých prostorových dat spolu s dalšími neprostorovými atributy. Je založen na formátu JavaScript Object Notation. GeoJSON text je složen z jediného GeoJSON objektu, který musí být jedním z  $\rm{Geo JSON}$  typů: Feature, FeatureCollection $^3,$  $^3,$  $^3,$  GeometryCollection, Point, Polygon, LineString, Multipoint, MultiPolygon a MultiLineString. S vyjímkou GeoJSON typů Feature a FeatureCollection, které jsou označovány jako *Feature Objects*, se jedná o takzvané *Geometry Objects*[4](#page-11-4) .

Geometrické objekty reprezentují body, křivky a polygony. Takové objekty musí mít vlastnost udávající type, který musí mít hodnotu identifikující některý z geometrických objektů. Dále musí mít vlastnost coordinates, která určuje umístění objektu v prostoru. Hodnota této vlastností se liší dle použitého objektu. Například geometrický objekt typu

<span id="page-11-3"></span><span id="page-11-2"></span> $2^2$ Obrázky [2.2,](#page-10-1) [2.3](#page-10-2) a [2.4](#page-11-1) byly převzaty z článku [\[19\]](#page-54-1)

<sup>3</sup>V případě FeatureCollection a GeometryCollection slovo *Collection* nemá žádný sémantický význam, jedná se vždy o uspořádaná pole, nikoliv o neuspořádanou kolekci.

<span id="page-11-4"></span><sup>4</sup>Slovní spojení *Geometry Objects* a *Feature Objects* budou pro účely této práce dále překládany do češtiny jako *geometrické objekty*, respektive *rysové objekty*.

Point bude mít pouze jeden údaj který vyjadřuje jeho polohu, naproti tomu objekt typu LineString bude mít pole pozic. Pozice jako taková je pole čísel mající alespoň dva prvky, tedy zeměpisnou délku a šířku. Navíc je možné přidat volitelný třetí prvek značící nadmořskou výšku.

Rysové objekty reprezentují prostorově vázaná data. Rysový objekt může obsahovat čtyři vlastnosti: type, jehož hodnota musí být rovna řetězci *Feature*, geometry, která by měla být některým z geometrických objektů, případně může být rovna JSON hodnotě null, dále vlastnost properties, která je reprezentována jako JSON objekt a obsahuje neprostorová data vázaná na výše zmíněný geometrický objekt, a volitelnou vlastnost id, která představuje jednoznačný identifikátor daného rysového objektu.

GeoJSON objekty FeatureCollection a GeometryCollection jsou takové objekty, které mají pouze jednu vlastnost, a to vlastnost features, respektive geometries. V obou případech se jedná o JSON pole obsahující v prvním případě rysové objekty, ve druhém případě objekty geometrické.

<span id="page-12-1"></span>Jednoduchý příklad zápisu GeoJSON je na obrázku [2.5.](#page-12-1) Více o formátu se lze dočíst ve specifikaci [\[2\]](#page-53-3).

```
1 \vert \left\{\overline{2}"type": "FeatureCollection",
 3
       "features": [
 \overline{4}\{5
             "type": "Feature",
             "properties": {
 6
 \overline{7}"kraj": "Jihocesky"
 8
             \},
             "geometry": {
 \overline{9}"type": "Point",
1011
                "coordinates": [
                  14.326171874999998,
12
                   49.439556958940855
1314
                1
15
             <sup>}</sup>
16
          }
17
       \overline{\phantom{a}}18}
```
Obrázek 2.5: FeatureCollection ve vlastnosti features obsahuje jeden objekt typu Feature, který v properties obsahuje data vázaná na objekt geometry.

### <span id="page-12-0"></span>**2.2 Vizualizace geografických dat**

Pro rychlé získání hodnoty dat je vhodná tabulka. Pokud chceme tato data provnávat navzájem, je ovšem vhodnější data zobrazit pomocí diagramu. V případě, že je nutné zjistit, jak jsou data distribuována geograficky, neexistuje jiná možnost, než využít mapu. Mapy lze dle Roberta L. Harrise [\[10\]](#page-53-2) rozdělit na šest hlavních druhů: mapy statistické, deskriptivní, topografické, *flow* mapy, mapy vyjadřující počasí a mapy pro speciální účely – například mapa znázorňující trasy autobusových linek. Pro účely této práce se budeme zabývat téměř výhradně statistickými mapami.

Tematická mapa, v literatuře též nazývaná statistická mapa [\[10\]](#page-53-2), případně datová mapa [\[22\]](#page-54-0), je takový druh mapy, který zobrazuje data jejichž alespoň jeden atribut udává geografickou lokaci. Dle Throwera [\[21\]](#page-54-2) je rozdíl mezi mapou běžně využívanou například v dopravě a tematickou mapou ten, že tematická mapa využívá zobrazené hranice a lokace pouze jako referenčí místa sloužící pro orientaci, nejedná se o hlavní náplň mapy jako takové. Tematická mapa tedy obsahuje topografický podklad – daný obecně reliéfem krajiny, lidskými sídly a politickými či administrativními hranicemi – a tematický obsah. Topografický obsah mapy nazývaný podkladová mapa, v angličtině *base map*, se mění v závislosti na požadavích tematické vrstvy. Obecným pravidlem je udržovat zobrazené informace v podkladové mapě na nutném minimu tak, aby nedocházelo k odvádění pozornosti od zobrazených statistických dat.

#### <span id="page-13-0"></span>**2.2.1 Univariantní a multivariantní mapy**

Univariantní mapy jsou mapy takové, které zobrazují v mapě pouze jednu veličinu. Oproti tomu multivariantní mapy zobrazují několik veličin na jednom místě. Jedná se tedy o mapy zobrazující data s jednou, respektive několika dimenzemi. Multivariantní zobrazení je vhodné ve chvílích, kdy je nutné zobrazit takové datové dimenze, které mezi sebou mají nějaký vztah a usnadní tak jejich zkoumání. Při vytváření takovéhoto zobrazení je nicméně nutné dbát na to, aby poskytnutím velkého množství informace na jednom místě nebyla snížena čitelnost. V případě velkého množství dimenzí tedy může být efektivnější jednotlivé dimenze zobrazit v několika samostatných univariantních mapách.

<span id="page-13-1"></span>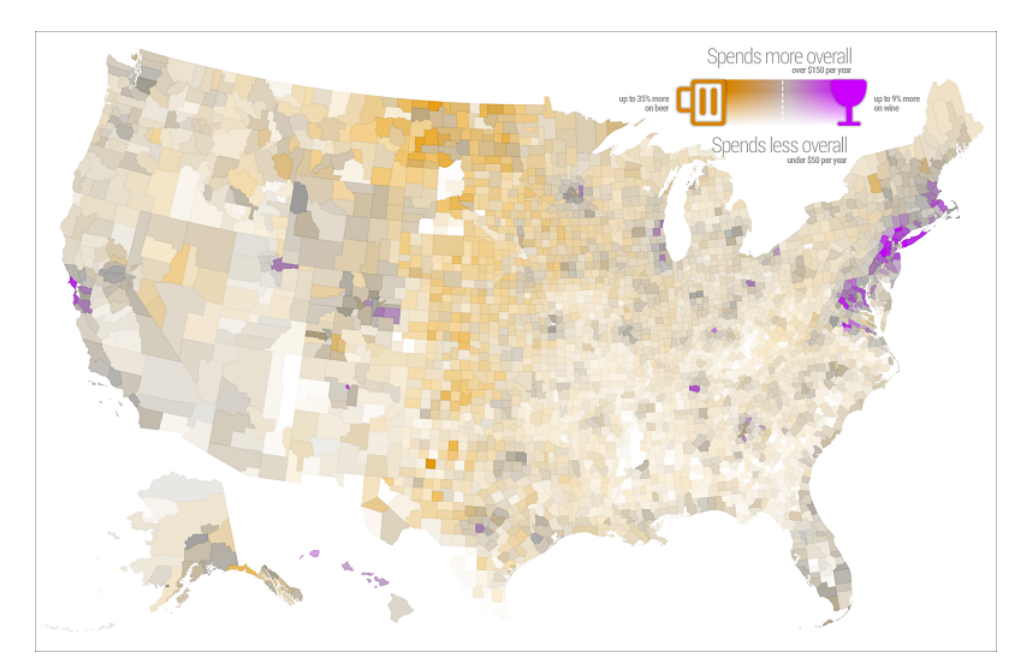

Obrázek 2.6: Zobrazení kategorické dimenze, která představuje vybraný alkoholický nápoj spolu s kvantitativní dimenzí reprezentující průměrnou utrácenou částku v jednotlivých okresech USA pomocí multivariantní mapy.[5](#page-14-5)

#### <span id="page-14-0"></span>**2.2.2 Kartogram**

Kartogram, v angličtině *choropleth map* [\[5\]](#page-53-4), je taková tematická mapa, která zobrazuje data agregovaná na oblasti reprezentující určitý územní celek. Takovéto oblasti mohou být odlišeny například barvou, mírou saturace jedné barvy, stínováním či šrafováním. Datová hodnota je typicky relativní a je vztažena k ploše vybrané oblasti, může jít například o hustotu osídlení. Lze se ovšem setkat i s kartogramy, kde zobrazené údaje nejsou plošně vztaženy v poměru k územnímu celku, ale jedná se pouze o zobrazení hodnoty naměřené v dané oblasti. Příkladem může být průměrný věk obyvatel v jednotlivých krajích ČR. Kartogram je zobrazen na obrázcích [2.1](#page-9-1) a [2.6.](#page-13-1)

#### <span id="page-14-1"></span>**2.2.3 Connection map**

Anglický termín *connection map* představuje mapu spojení. Jedná se o mapu která předtavuje spojení mezi několika body na mapě. Takováto mapa se dá rozdělit na dva druhy: *route map* a *flow map*. *Route map* zobrazuje přesnou cestu mezi dvěma (nebo více) body, nicméně neposkytuje téměř žádné, nebo vůbec žádné informace o tom, co se mezi těmito body přesouvá. Oproti tomu *flow map* nezobrazuje přesnou cestu, ale zaměřuje se na předmět přesunu, přesouvané množství a jeho zdroj a cíl [\[10\]](#page-53-2).

## <span id="page-14-2"></span>**2.3 Tematické mapy pro zobrazování v geografických souřadnicích**

Pro určité druhy analýzy není vhodné využívat mapy, které údaje agregují na územní celky. Proto existují statistické mapy pro zobrazování v přesných geografických souřadnicích.

#### <span id="page-14-3"></span>**2.3.1 Dot density map**

*Dot density map*, známá také jako *dot distribution map*, do češtiny překládaná jako metoda teček, je taková mapa, kde jednotlivé body znázorňují výskyt určité proměnné. Každý bod (tečka) může znázorňovat jediný výskyt sledované veličiny, ale i několik výskytů [\[10\]](#page-53-2). Informaci o tom, jakou intenzitu jedna tečka reprezentuje je tedy vhodné předat v podobě legendy. Tato mapa může zobrazovat jak kvantitativní, tak kvalitativní data. Užitečné je barevné odlišení, které může znamenat například různe kategorie kvalitativních dat, nebo třídní intervaly intenzity kvantitativních dat.

#### <span id="page-14-4"></span>**2.3.2 Metoda proporciálních symbolů**

Jedná se o typ tematické mapy, která zobrazuje symboly, jejichž velikost se mění v závislosti na atributu, který reprezentují. Nejčastěji používaným symbolem je kruh, taková mapa bývá potom označována jako *bubble map*. Ačkoliv nejčastěji bývá tento typ mapy používán pro zobrazování v souřadnicích, je možné takto zobrazovat i hodnotu agregovanou v polygonu. Symboly mohou vyjadřovat buď reálnou hodnotu – v takovém případě se jedná o tzv. absolutní škálování, případně odstupňované hodnoty třídních intervalů.

Odstupňované hodnoty jsou pro čtenáře mapy jednodušší na porovnání, nicméně ztrácí se při jejich použití přesná hodnota. Oproti tomu při použití absolutního škálování bývá

<span id="page-14-5"></span><sup>5</sup>Zdroj: https://gistbok.ucgis.[org/bok-topics/multivariate-mapping](https://gistbok.ucgis.org/bok-topics/multivariate-mapping)

<span id="page-14-6"></span><sup>6</sup>Zdroj: http://robslink.[com/SAS/democd59/us\\_population\\_density](http://robslink.com/SAS/democd59/us_population_density.htm).htm

<span id="page-15-0"></span>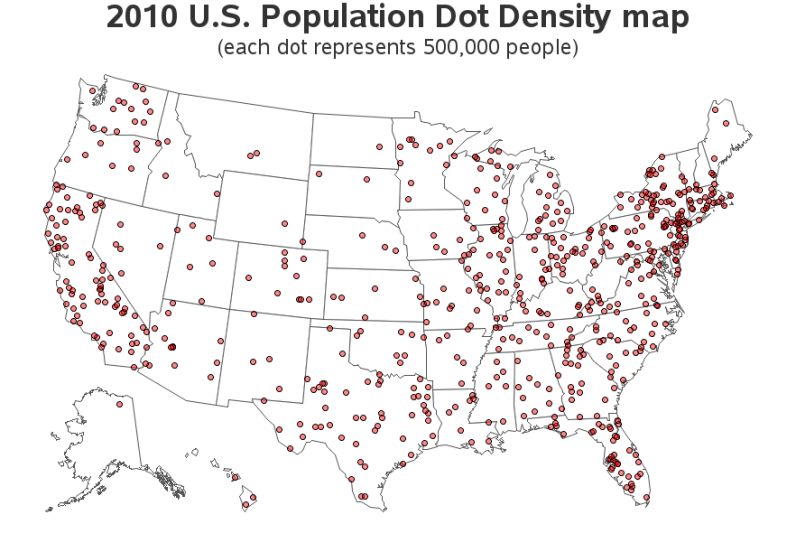

Obrázek 2.7: Metoda teček zobrazující populaci USA v roce 2010. Každá tečka symbolizuje 500 000 lidí.[6](#page-14-6)

čtenářem často špatně odhadnuta míra změny intenzity zobrazovaného atributu vzhledem k velikosti symbolu. Při použití kruhu je vnímaný růst plochy symbolu pomalejší, než reálný naměřený růst [\[22\]](#page-54-0). To způsobuje, že určit, zda je jeden symbol dvakrát větší než druhý je pro většinu čtenářů velice obtížné [\[3\]](#page-53-5).

Symboly lze škálovat i podle jiných rozměrů, než je jejich plocha. U kruhu je možné například použít růst dle průměru. Nevýhodou je, že při škálování dle průměru dochází k rychlejšímu růstu plochy kruhu. To je spojené s obecným problémem tohoto typu zobrazení, tedy že symboly se mohou navzájem překrývat, což zhoršuje výslednou čitelnost.

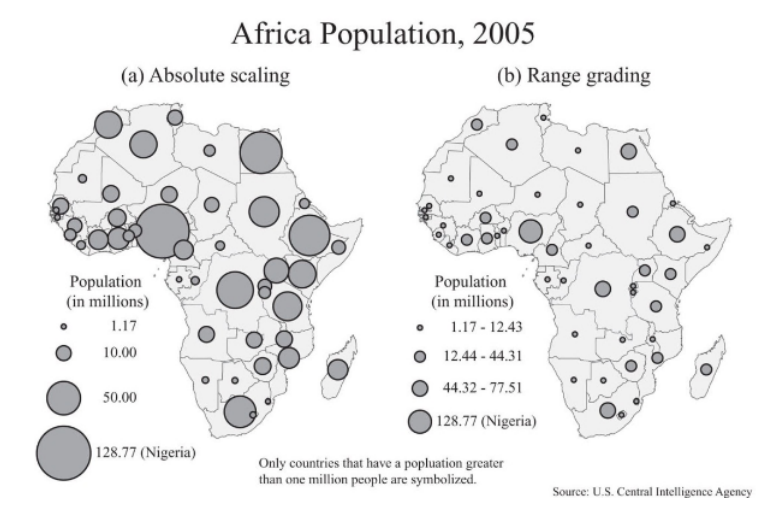

Obrázek 2.8: Srovnání absolutního škálování (vlevo) a odstupňovaných hodnot (vpravo) u proporciálních symbolů.[7](#page-16-2)

#### <span id="page-16-0"></span>**2.3.3 Spike map**

Jedná se o mapu využívající proporciální symboly [\[5\]](#page-53-4) ve formě bodců, jejichž výška vyjadřuje intenzitu sledovaného atributu. To na jednu stranu usnadňuje pozorování a porovnávání intenzit v různých místech výskytu, nicméně stejně jako u metody proporciálních znaků využívající kruhy může docházet k překrývání jednotlivých bodců. Oproti té ovšem usnadňuje určení přesné geografické lokace i při vyšších intenzitách zobrazených atributů, podobně jako metoda teček. Spike map je zobrazena na obrázku [2.9.](#page-16-3)

<span id="page-16-3"></span>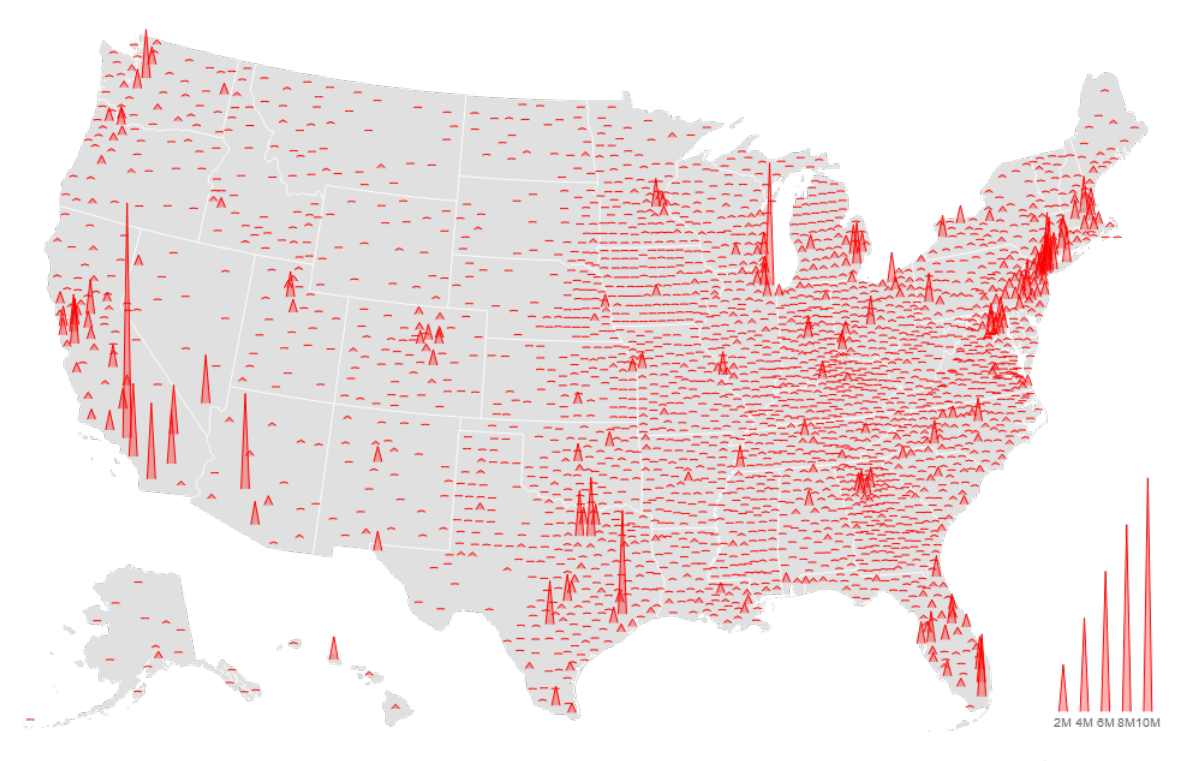

Obrázek 2.9: Odhadovaná populace v jednotlivých okresech USA, 2016[8](#page-16-4)

#### <span id="page-16-1"></span>**2.3.4 Isogram map**

Termín *isogram map* popisuje mapu, která zobrazuje linie nebo pásma podél kterých mají všechny body stejnou hodnotu [\[10\]](#page-53-2). V případě, že se jedná o linie, je takováto mapa označována jako metoda isolinií. Pravá izolinie se používá pro zobrazení kvantitativních spojitých dat, tedy primárně pro znázorňování přírodních jevů, jako je teplota, nebo tlak vzduchu. Jednou z nejčastěji používaných izolinií je vrstevnice, která spojuje na mapě body se stejnou nadmořskou výškou. Pokud jsou zobrazená data nespojitá, lze hovořit o nepravé izolinii.

Tematická mapa, která zobrazuje pásma stejných hodnot se nazávý isopleth. Typicky takováto pásma reprezentují jednotlivé třídní intervaly, které bývají odlišené barvou, nebo mírou barevné saturace. Vzhledem se tato mapa podobá kartogramu, ale vizualizovaná data nejsou nanášena do předdefinovaných polygonů, nýbrž do oblastí, které jsou součástí vstupních dat [\[18\]](#page-54-3).

<span id="page-16-2"></span><sup>7</sup>Převzato z [\[3\]](#page-53-5)

<span id="page-16-4"></span><sup>8</sup>Zdroj: [https://observablehq](https://observablehq.com/@d3/spike-map).com/@d3/spike-map

<span id="page-16-5"></span> $^{9}$ Převzato z [\[10\]](#page-53-2)

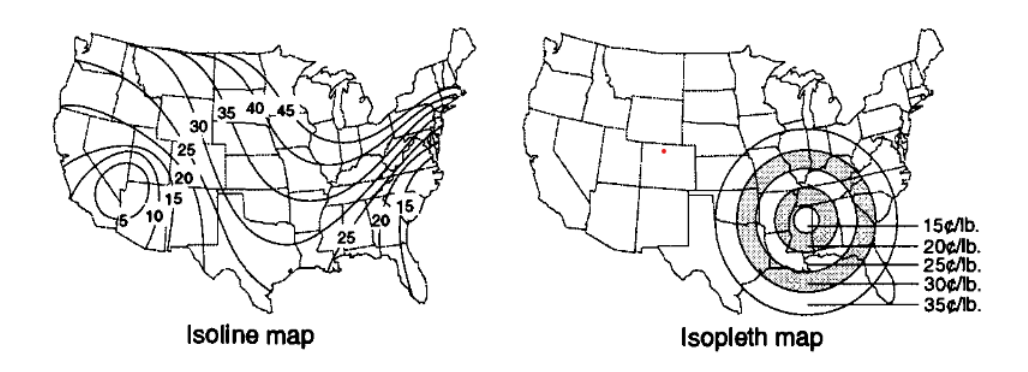

Obrázek 2.10: Srovnání isolinií a isoplethu.[9](#page-16-5)

#### <span id="page-17-0"></span>**2.3.5 Teplotní mapa**

Teplotní mapa je dalším druhem tematické mapy, kterou lze chápat jako podmnožinu isoplethu. Nicméně, místo přechodů mezi jednotlivými pásmy, které reprezentují třídní intervaly, jsou hodnoty zobrazeny barvou určitého barevného spektra, která je zvolena pomocí interpolace hustoty bodů. Toto spektrum může být vyjádřeno buď paletou barev, nebo mírou saturace jedné barvy. Teplotní mapy zobrazují hustotu bodů v rastrovém prostoru – pro všechny body je zvolena vzdálenost, která je následně použita jako poloměr pro vykreslení kruhu kolem každého bodu. S vyšším počtem překrývajících se kruhů roste hustota a takové místo je na mapě intezivněji vybarveno. Tento postup je zobrazen na obrázku [2.11.](#page-17-1)

<span id="page-17-1"></span>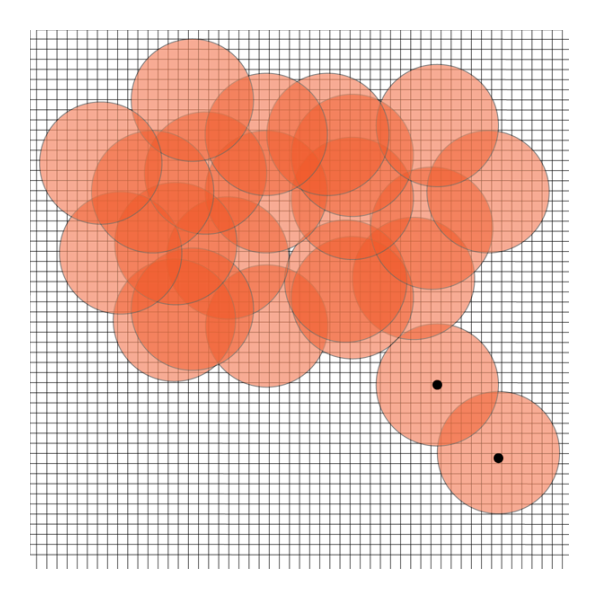

Obrázek 2.11: Ukázka překrývání jednotlivých kruhů, na základě kterých se určuje výsledná intenzita.[10](#page-17-2)

Hlavním problémem této metody je, že při nesprávně zvolené velikosti poloměru může docházet k vyhodnocení vysoké hustoty i v místech, kde ve skutečnosti žádné body nejsou. Jak píše Mike DeBoer [\[4\]](#page-53-6), řešením může být (kromě vhodně zvoleného poloměru) na vý-

<span id="page-17-2"></span><sup>&</sup>lt;sup>10</sup>Převzato z [\[4\]](#page-53-6)

sledné mapě zobrazovat i body, ze kterých byla mapa vytvořena. U interaktivních map je typické, že poloměr vlivu každého bodu se mění na základě míry přiblížení.

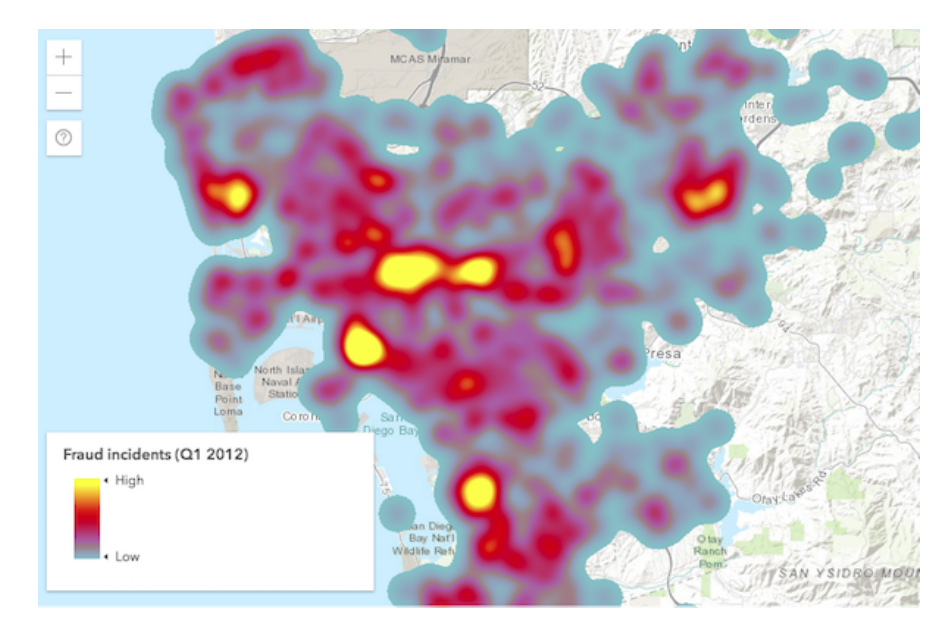

Obrázek 2.12: Každý pixel na této teplotní mapě má intenzitu určenou jeho blízkostí k jed-nomu nebo více vstupním bodům.<sup>[11](#page-18-1)</sup>

## <span id="page-18-0"></span>**2.4 Měřítko a shlukování symbolů**

Měřítko u symbolů vizualizujících data na podkladových mapách je důležité pro přehlednost a rychlé chápání zobrazených dat. Obvzláště při použití interaktivních map je třeba s měřítkem pracovat velmi opatrně. Protože v případě webových geografikcých vizualizací se velikost symbolů běžně zadává jako počet pixelů, je při přiblížení nebo oddálení mapy vhodné zobrazené symboly zvětšovat, respektive zmenšovat tak, aby nezakrývaly příliš velké množství podkladové mapy a zároveň byly čitelné i při velkém přiblížení [\[7\]](#page-53-7). Stejně tak u teplotní mapy je vhodné měnit v závislosti na míře přiblížení velikost poloměru pro vyhodnocení intenzity v daném místě. Druhou možností je využít shlukování spolu se změnou hodnoty, jaké hodnoty zobrazená značka nabývá.

U map využívajících proporciální symboly, které typicky zobrazují veličiny kvantitativní je shlukování jednou z možností, jak se vyhnout nežádoucímu překrývání symbolů a s tím spojenou ztrátou čitelnosti. Nicméně, u map tohoto typu je nutné počítat s tím, že značka vzniklá sloučením několika menších značek reprezentujících kvantitativní data se musí proporciálně zvětšit s ohledem na to, jaké velikosti nabyla zobrazovaná veličina po sloučení z více zdrojů. Pokud by se vhodně neupravila velikost značky reprezentující shluk, došlo by k výraznému zkreslení zobrazovaných dat.

Kromě shlukování je možné symboly nechat překryté a pouze je vykreslovat průhledné. Tento přístup je pro vizualizaci v konkrétních souřadnicích obvzlášť výhodný, neboť na-

<span id="page-18-1"></span><sup>11</sup>Zdroj: https://developers.arcgis.[com/javascript/latest/api-reference/esri-renderers-](https://developers.arcgis.com/javascript/latest/api-reference/esri-renderers-HeatmapRenderer.htm)[HeatmapRenderer](https://developers.arcgis.com/javascript/latest/api-reference/esri-renderers-HeatmapRenderer.htm).htm

<span id="page-19-1"></span>rozdíl od shlukování neskrývá geografický rozměr zasažených značek. Způsob překrývání implementovaný pomocí knihovny D3.js je zobrazen na obrázku [2.13.](#page-19-1)

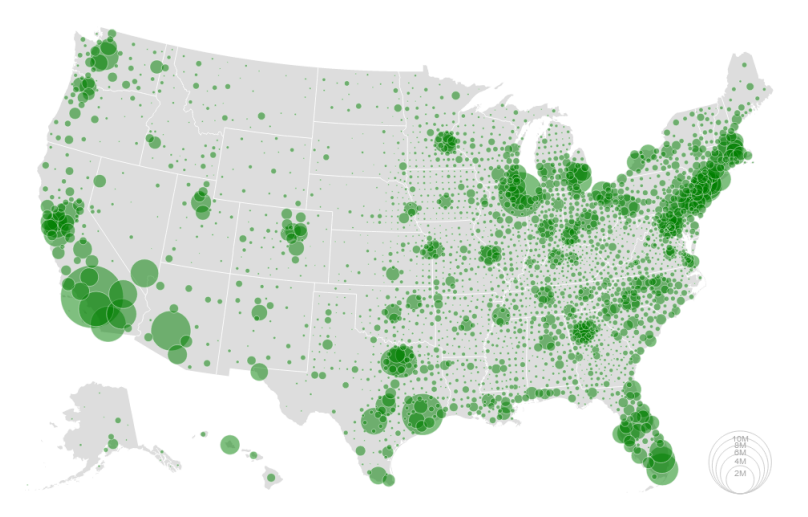

Obrázek 2.13: Ukázka bubble mapy, která místo shlukování využívá překrývání s průhled-ností symbolů.<sup>[12](#page-19-2)</sup>

## <span id="page-19-0"></span>**2.5 Hustota a zkreslení dat**

Zobrazení není zkreslené, pokud vizuální zobrazení je konzistentní s jeho numerickou reprezentací. Vizuální zobrazení může znamenat jak fyzicky měřenou plochu, tak čtenářem vnímaný vizuální efekt. Nicméně vnímání je závislé na konkrétním čtenáři, jeho zkušenostech, jeho cíli a také na kontextu [\[16\]](#page-54-4). Je proto vhodné používat takové zobrazení, u kterého u většiny čtenářů nedochází k dezinterpretaci (příklad možné dezintepretace je uveden v sekci [2.3.2\)](#page-14-4). Edward Tufte ve své práci [\[22\]](#page-54-0) zmiňuje dva důležité principy pro minimalizaci zkreslení, a tedy dodržení grafické integrity u vizuální reprezentace:

- Reprezentace čísel fyzicky měřená na ploše obrazu by měla být přímo proporční k reprezentovaným numerickým kvantitám.
- Jasné, detailní a důsledné popisování by mělo být použito k odstranění grafického zkreslení a nejasností, například napsáním vysvětlivek k datům přímo do grafiky.

Míru porušení prvního principu indikuje tzv. *Lie Factor*. Ten je možné spočítat pomocí vzorce:

$$
Lie Factor = \frac{\alpha}{\beta}
$$

kde je rovna *velikosti efektu zobrazeného v grafice* a je rovna *velikosti efektu v datech*. Pokud je výsledný Lie Factor roven jedné, data nejsou nijak zkreslena. V praxi je často přeháněna velikost efektu zobrazeného v grafice a tak Lie Factor rovný dvěma či pěti není nijak výjimečný.

<span id="page-19-2"></span> $^{12}$ Převzato z: https://observablehq.[com/@d3/bubble-map?collection=@observablehq/maps](https://observablehq.com/@d3/bubble-map?collection=@observablehq/maps).

#### <span id="page-20-0"></span>**2.5.1 Hustota dat**

Lidské oko je schopné zaregistrovat pozoruhodný počet rozdílů na malém prostoru. V kartografii je proto hlavním jmenovatelem stručnost spolu s vysokým rozlišením. Pokud podělíme počet vstupů v datové matici plochou datového grafu, získáme údaj zvaný *datová hustota* [\[22\]](#page-54-0). Velice málo statistických grafů dosahuje datové hustotě map, mapa je médiem nesoucím velké množství informací na relativně malém prostoru. Pokud je vstupních dat příliš velké množství, lze použít redukující techniky, jako je zprůměrování, vyhlazování nebo shlukování. Případně lze smršťovat měřítko – například menší tečky při použití metody teček, nebo jemnější barevné přechody u teplotních map. Kromě zmenšení symbolů na mapě je také možné zvýšit intenzitu atributu, který symbol reprezentuje. To je ukázáno na obrázku [2.7.](#page-15-0)

#### <span id="page-20-1"></span>**2.5.2 Data ink**

Pojem *data ink*, do češtiny přeložitelný jako datový inkoust<sup>[13](#page-20-2)</sup>, je nesmazatelné jádro grafiky, které se mění spolu s daty [\[22\]](#page-54-0). Souvisejícím termínem je tzv. Data-Ink Ratio, tedy poměr použitého datového inkoustu ku inkoustu použitému k vykreslení celé grafiky. Při tvorbě grafů by měla být snaha tento poměr maximalizovat, tedy většina zobrazené plochy by měla reprezentovat data. Platí tedy, že grafický element by měl hlavně zobrazovat data, nicméně může plnit i grafickou funkci. Je ovšem nevhodné upřednostňovat dekorativní funkci před výpovědní hodnotou.

<span id="page-20-2"></span><sup>&</sup>lt;sup>13</sup>Slovo *inkoust* v tomto případě znamená jakýkoliv prostředek použitý k vykreslení grafiky, například se tedy může jednat o pixely na počítačovém displeji.

# <span id="page-21-0"></span>**Kapitola 3**

# **Nástroje pro vizualizaci geografických dat**

Uživatelské rozhraní lze chápat jako část systému, prostřednictvím které lidé komunikují se systémem samotným. Člověk je ve své komunikaci omezen svými smysly, je tedy nutné rozhraní na straně stroje upravit tak, aby bylo člověku umožněno komunikovat co nejpřirozeněji. Příkladem uživatelského prostředí může být volant spolu s pedály, řadící pákou a tachometrem u osobního vozu, nebo klávesnice u počítače. Protože je tato práce zaměřena na uživatelská rozhraní v prostředí webu, budu se dále zabývat výhradně tímto druhem uživatelského rozhraní. První část této kapitoly je věnována popisu webových uživatelských rozhraní a technologiemi pro jejich tvorbu. Ve druhé části kapitoly se budu zabývat rozborem existujících nástrojů pro tvorbu geografických vizualizací.

## <span id="page-21-1"></span>**3.1 Uživatelská rozhraní v prostředí webových aplikací**

Velké množství aplikací pro vizualizaci dat je mimo desktopové aplikace dostupné v podobě webových aplikací. Webová aplikace je takový druh softwaru, který běží na webovém serveru. K takovéto aplikaci je nutné přistupovat typicky pomocí webového prohlížeče, nebo (méně bežně) jako k nativním aplikacím na mobilním zařízení. Uživatelské rozhraní slouží jako prostředek pro komunikaci mezi uživatelem a webovou aplikací. Pro tvorbu uživatelských rozhraní je možné využít standardů jako HTML či CSS, programovacích jazyků jako je JavaScript či využít možností některých z knihoven nebo frameworků přímo zaměřených na tvorbu uživatelských rozhraní.

### <span id="page-21-2"></span>**3.1.1 Technologie pro tvorbu webových rozhraní**

#### **HTML a CSS**

Základním stavebním kamenem každé webové stránky je dokument ve značkovacím jazyku Hypertext Markup Language. Tento jazyk je obecně známý pod zkratkou HTML a je vyvýjen dle standardu konsorcia W3C a skupiny WHATWG [\[15\]](#page-54-5). Pomocí vnořených elementů tvoří HTML dokument stromovou strukturu. Stromová reprezentace HTML, která umožňuje přístup k jednotlivým uzlům (přičemž dokument samotný je považován za uzel) se nazývá *Document Object Model*. Jazyk HTML neobstarává vizuální prezentaci obsahu, ta je definována odděleně pomocí takzvaných kaskádových stylů (*Cascading Style Sheets*), neboli CSS [\[17\]](#page-54-6).

Dříve bylo možné vkládat do webových stránek grafiku pouze formou statických obrázků, případně pro animace využít některý z pluginů prohlížeče – například Adobe Flash Player. Ten byl posléze nahrazen modernějšími technologiemi, kterými disponovalo HTML5 –  $\text{SVG}^1$  $\text{SVG}^1$  a Canvas. SVG je vektorový grafický formát založený na XML, který je nezávislý na rozlišení [\[14\]](#page-54-7). Poskytuje také SVG DOM API, pomocí kterého je možné grafiky takto vykreslené dynamicky modifikovat. Oproti tomu Canvas je JavaScriptové API umožňující kreslit programově. Jedná se o bitmapovou grafiku, výkon je tedy závislý na rozměrech obrázku, nikoliv složitosti. SVG podporuje v základu animace, Canvas podobného efektu dosahuje vykreslováním za použití časovačů.

#### **JavaScript**

JavaScript je multiplatformní, objektově orientovaný skriptovací jazyk vyvýjený podle specifikace [\[6\]](#page-53-8). Velkou výhodou využití jazyka JavaScript je z hlediska uživatelské přívětivosti možnost dynamické interakce s dokumentem pomocí reakcí na události. Události lze chápat jako vnější okolnosti, které mohou nastat čiností prohlížeče nebo uživatele. Lze tedy například zareagovat na to, že se HTML dokument načetl a je možné do něj přidat nějaká data, nebo přehrát animaci. Z hlediska uživatelských rozhraní je nicméně zajímavá hlavně možnost reagovat na uživatele. Každá událost má jméno, například onClick pro kliknutí myší na určitý element, nebo onLoad, která nastává při výše zmíněném načtení dokumentu. Každý element může mít následně atribut se jménem konkrétní události a hodnotou tohoto atributu by měl být kód v JavaScriptu, který se vykoná, jakmile nastane daná událost pro konkrétní element. Dalším možným způsobem je vytvořit tzv. *event listener*, který má přidělený konkrétní element a událost a na tu následně reaguje provedením svého kódu.

Využití jazyka JavaScript umožňuje reagovat na činnost uživatele v reálném čase bez nutnosti požadavek zaslat na server, znovu načíst stránku a zobrazit obdrženou odpověď. Místo toho je možné na události reagovat přímo v prohlížeči, případně zaslat na server asynchronní dotaz a dle obdrženého výsledku přizpůsobit zobrazenou stránku, opět bez nutnosti kompletního překreslení. Pomocí jazyka JavaScript lze vytvořit takové webové aplikace, které po úvodním načtení nepotřebují připojení k internetu a jejich kód se po celou dobu běhu programu provádí výlučně v prohlížeči (například různé hry v prohlížeči často fungují na tomto principu) [\[8\]](#page-53-9).

### <span id="page-22-0"></span>**3.2 Nástroje pro tvorbu geografických vizualizací**

Různé aplikace podporující práci s mapami, jako Google Maps<sup>[2](#page-22-2)</sup> nebo Waze<sup>[3](#page-22-3)</sup>, jsou využívané denně mnoha uživateli po celém světě. Nicméně, tento typ aplikací je často omezen pouze na plánování trasy a umisťování bodů do mapy, jsou velice omezeny v umísťování (a zobrazování) statistických rozměrů umožňujicích analýzu zobrazených dat. Pokud je třeba provádět analýzu metody teček, je možné takovéto mapy použít, nicméně není to jejich hlavní případ užití. V případě, že je ke geografické lokaci přidána další dimenze reprezentovaná nějakou kvantitativní veličinou, není možné tento typ map využít a je třeba využít nástrojů pro tento účel vytvořených.

<span id="page-22-1"></span><sup>&</sup>lt;sup>1</sup>Scalable Vector Graphics https://developer.mozilla.[org/en-US/docs/Web/SVG](https://developer.mozilla.org/en-US/docs/Web/SVG)

<span id="page-22-2"></span> $^{2}$ [https://www](https://www.google.cz/maps).google.cz/maps

<span id="page-22-3"></span> $^3$ [https://www](https://www.waze.com).waze.com

Pro tvorbu interaktivních vizualizací se uživateli nabízí dvě možnosti: Je možné využít autorské systémy, nebo si konkrétní systém sám naprogramovat. Každý z těchto přístupů má své výhody a nevýhody co se týče nutných znalostí uživatele a dosažitelného výsledku.

### <span id="page-23-0"></span>**3.2.1 Autorské systémy**

Autorské systémy poskytují základní stavební bloky, pomocí kterých je možné sestavit výslednou vizualizaci. Uživatel je schopný v těchto systémech vytvořit vizualizaci a tu exportovat a publikovat bez znalostí programování. Existují jak obecné autorské systémy, tak systémy zaměřené na konkrétní skupinu uživatelů – například projekt NewsViews umožňující novinářům vytvářet geovizualizace [\[9\]](#page-53-10). Jak uvádí [\[12\]](#page-54-8), u autorských systémů jsou kladeny nároky na schopnost uživatele sestavit vhodný grafický návrh, což může být limitující. Tento problém není natolik výrazný u specificky zaměřených autorských systémů, neboť typicky nabízí méně možností grafického zobrazení.

#### **geojson.io**

Jedná se o webovou[4](#page-23-1) aplikaci primárně určenou pro tvorbu GeoJSON objektů. Neposkytuje možnost zobrazovat jiné dimenze, než geografické. Pokud je ovšem cílem vygenerovat např. polygony které budou reprezentovat hranice států, jedná se o užitečný nástroj – pomocí geojson.io je možné si dané hranice vytvořit pomocí umisťování bodů na mapě a následně je možné si výsledný GeoJSON soubor stáhnout a využít v jiné aplikaci. Uživatelské rozhraní geojson.io je zobrazeno na obrázku [3.1.](#page-23-2)

<span id="page-23-2"></span>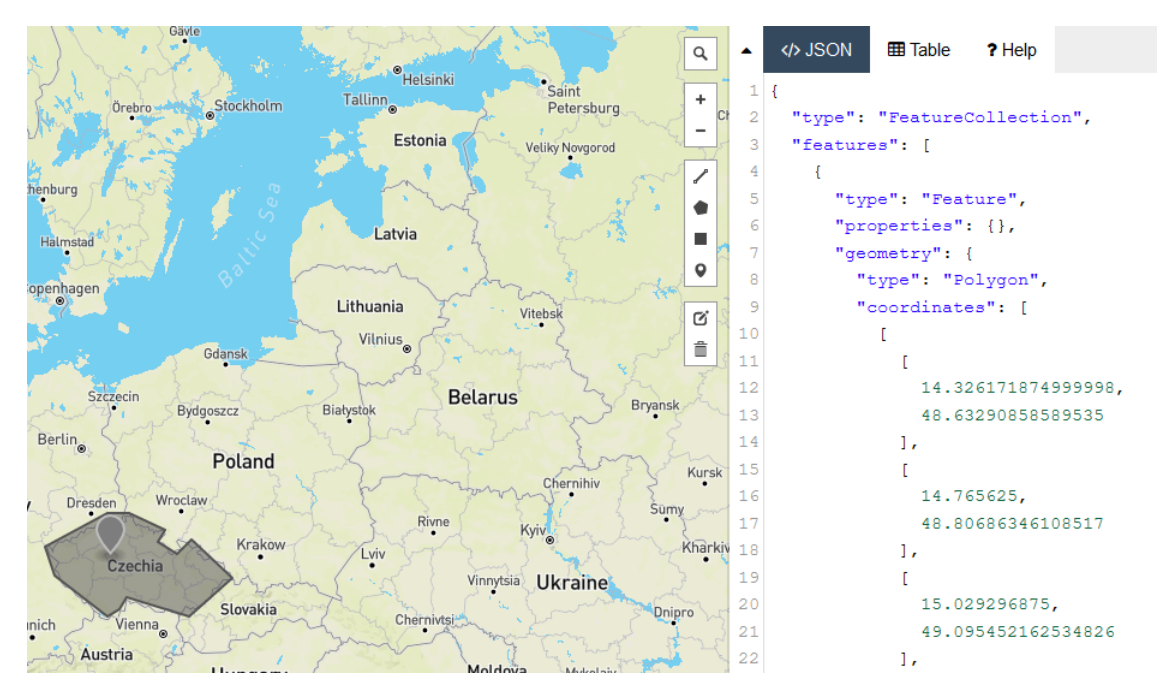

Obrázek 3.1: Při editace mapy (umísťování bodů, tvorba polygonů) se mění GeoJSON zápis v editoru vpravo. Stejně tak je možné provádět zápis v editoru a výsledek bude patrný na mapě.

<span id="page-23-1"></span><sup>4</sup> [https://geojson](https://geojson.io/).io/

#### **ArcGIS**

Z kategorie autorských systémů je možné zmínit například geografický informační systém ArcGIS. Tento systém poskytuje nástroje pro tvorbu vyspělých vizualizací a tyto vizualizace umožňuje vkládat na webové stránky pomocí pluginů. Stejně jako výše zmíněné nástroje nabízí podporu formátu GeoJSON, ale také soubory typu KML a další geoprostorové formáty. ArcGIS je dostupný jako desktopový systém, webový systém, platforma pro vývojáře a další. Protože hlavní náplní této práce je rozšíření aplikace Geovisto, nebudu se tímto (a dalšími autorskými systémy) dále zabývat.

#### <span id="page-24-0"></span>**3.2.2 Programové řešení a knihovny**

Při využití programování je možné dosáhnout přesně zamýšleného výsledku, nicméně jsou kladeny vysoké nároky na odbornost uživatele. Existující nástroje určené pro vizualizaci dat mohou práci programátora usnadnit a poskytnout mu potřebné komponenty.

#### **Leaflet**

Jedná se o nástroj podporující tvorbu geografických vizualizací. Leaflet je JavaScriptová knihovna zaměřená na tvorbu multiplatformních interaktivních map. Poskytuje podporu formátu GeoJSON a rozhraní pro práci s mapovými vrstvami. Kromě mapových vrstev nabízí také UI prvky pro interaci s mapou, jako jsou například *popu*p okna. V základu disponuje nástroji pro snadnou implementaci podkladové mapy, na kterou lze následně nanášet geografické objekty, jako jsou body, čáry, nebo polygony. Zároveň jde o snadno rozšiřitelný nástroj s velkou komunitou, díky čemuž je k dispozici velké množství pluginů a rozšíření. Typickým způsobem užití je navázání mapy na HTML element, který má mapu zobrazovat a následně je na tuto mapu možné přidávat další vrstvy, značky a podobně. Podkladová vrstva je na mapu přidána pomocí URL API s požadovanou podkladovou mapou. Leaflet podporuje práci s rastrovými i vektorovými vstvami, přičemž u vektorů je možné použít jak HTML <canvas>, tak SVG elementy.

#### **D3.js**

D3.js je JavaScriptová knihovna určená k zpracování dat a manipulaci DOM objektů [\[11\]](#page-53-11). Dále obsahuje matematické funkce užitečné například pro škálování proporciálních symbolů, nebo geometrické funkce vhodné pro jinak pracné (obvzláště u elementů typu path, kde výsledek je popsán jako posloupnost bodů, čar a křivek) sestavování SVG elementů. Oproti knihovně Leaflet se jedná o práci na nižší úrovni abstrakce, protože uživatel nemá k dispozici přímo geovizualizační nástroje, ale popisuje pomocí CSS a SVG velikost a tvar zobrazených elementů. Pro účel modifikace DOM knihovna nabízí vlastní API, které oproti původnímu W3C API nevyužívá imperativní, ale deklarativní přístup a umožňuje modifikovat jak jediný uzel, tak celou skupinu uzlů, a to při využití jediného selektoru. Nevýhodu nutnostni implementace všech dílčích částí vizualizace lze eliminovat propojením s další knihovnou, například výše zmíněnou knihovnou Leaflet. Je poté možné využít vrstvy které knihovna Leaflet poskytuje a ty obohatit o polygony vytvořené za pomocí D3.js. Stejně jako Leaflet i D3.js nabízí velké množství volně dostupných pluginů.

#### **Google maps API**

Google maps nabízí vlastní JavaScriptové API pro tvorbu vizualizací. Pomocí této API je možné upravovat podkladové mapy, které Google nabízí, pomocí dalších vrstev, událostí a knihoven třetích stran. Nabízí čtyři druhy podkladových map: terénní, satelitní, silniční a hybridní. Na mapu umožňuje vkládat ukazatele a jejich vzhled modifikovat. Kromě toho podporuje zobrazování dat pomocí polygonů, nabízí podporu formátu GeoJSON a řízení pomocí událostí. Zároveň poskytuje možnost tvorby teplotních map. Tato technologie nicméně není vhodná pro tvorbu aplikace dle zaměření této práce, protože nejde o čistě klientskou aplikaci, je zde nutnost neustálého připojení k internetu<sup>[5](#page-25-0)</sup> a navíc disponuje pro geovizualizaci nepříliš podstatnými technologiemi, jako je Google Street View, které jsou datově náročné.

<span id="page-25-0"></span> ${\rm ^5}O$ proti přístupu, kdy se ze serveru pouze stáhne klientský JavaScript, který je následně vykonáván pouze v prohlížeči nehledě na internetové připojení.

# <span id="page-26-0"></span>**Kapitola 4**

# **Knihovna Geovisto**

Aplikace Geovisto si klade za cíl řešit problémy zmíněné v předchozí kapitole – tedy poskytnout knihovnu použitelnou pro vizualizaci geografických dat, která obsahuje hotové vrstvy představující různé druhy tematických map a zároveň je snadno rozšiřitelná a umožňuje přetěžování již existujících vrstev a funkcí. Jedná se o modulárně strukturovaný nástroj poskytující API pro rozšíření jádra aplikace a umožňující použití pouze těch částí, které jsou pro konkrétního uživatele relevantní. Geovisto je vyvýjeno jako open-source s cílem umožnit vývojářům, jednotlivým uživatelům a firmám možnost nástroj rozšiřovat a integrovat do svého softwaru. Jedná se o knihovnu v jazyce TypeScript která exportuje React komponentu a je založena na knihovnách Leaflet a D3.js.

V první části této kapitoly se budu věnovat uživatelskému rozhraní, práci s ním a popisu jednotlivých mapovývch vrstev, které Geovisto nabízí. V druhé části kapitoly vysvětlím architekturu a datový model aplikace.

### <span id="page-26-1"></span>**4.1 Uživatelské rozhraní a mapové vrstvy**

Uživatelské rozhraní se skládá ze dvou hlavních částí: postranního panelu pro práci s vrstvami a samotné mapy, která jednotlivé vrstvy zobrazuje. Postranní panel je plug-in, nejedná se o nezbytnou součást aplikace. Umožňuje přístup k nástrojům, které Geovisto poskytuje, jako je filtrování dat a nastavení jednotlivých mapových vrstev. Práce s těmito nástroji je ovšem možná i bez použití postranního panelu.

Aplikace Geovisto v době psaní této práce obsahuje čtyři mapové vrstvy: podkladovou mapu, vrstvu pro mapu značek, kartogramovou vrstvu a vrstvu mapy spojení. Každá z těchto vrstev s výjimkou podkladové mapy má vlastní nastavení mapování dat. Podkladová mapa lze pouze skrýt nebo zobrazit. Vrstvy se od sebe navzájem liší nejen použitou vizualizační technikou, ale také počtem dimenzí, které umožňují namapovat. Pro změnu klíče, pod kterým jsou hledány jednotlivé dimenze v datovém souboru slouží postranní panel, jak je zobrazeno na obrázku [4.1.](#page-27-1) Mapování dimenzí lze nicméně kromě postranního panelu taktéž určit pomocí konfiguračního souboru.

Způsob mapování dat na dimenze grafu lze demonstrovat na vrstvě značek. Vrstva značek, v aplikaci nazvaná *Marker layer*, agreguje data z dané země dle mapování a zobrazuje je formě značek, v tomto případě pomocí modifikace výsečového gtafu (tzv. *donut chart*). Tato vrstva umožňuje mapovat čtyři datové dimenze. *Country* je geografický rozměr obsahující identifikátor země, podle kterého je vyhledán příslušný*centroid*, tedy geografický střed státu, a určuje, kde je výsledná značka umístěna. Dimenze *Value* určuje kvalitativní

<span id="page-27-1"></span>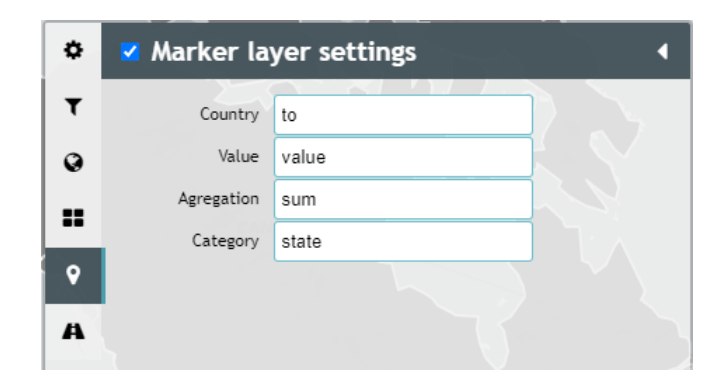

Obrázek 4.1: Jednotlivé dimenze tematické mapy jsou mapovány na klíče v datovém souboru formátu JSON.

veličinu vyjadřující intenzitu zobrazené značky. Další dimenzí je *Agregation*, která určuje, jakým způsobem se agregují hodnoty *Value* pro záznamy se stejnou geografickou polohou určenou v *Country*. Poslední dimenzí této vrstvy je *Category* sloužící pro přiřazení kategorického rozměru konkrétnímu záznamu a umožňující zobrazit více kategorií v jednom místě. Značky podporují shlukování na základě míry přiblížení mapy, přičemž při najetí myší nad danou značku je vyobrazeno, jakou oblast daná značka shlukuje. Shluk lze rozložit na jednotlivé značky buď přiblížením, nebo kliknutím na konkrétní shluk, kdy k přiblížení na danou oblast dojde automaticky. Jednotlivé vrstvy lze kombinovat. Výsledný vzhled při kombinaci všech dostupných vrstev je zobrazen na obrázku [4.2.](#page-27-2)

<span id="page-27-2"></span>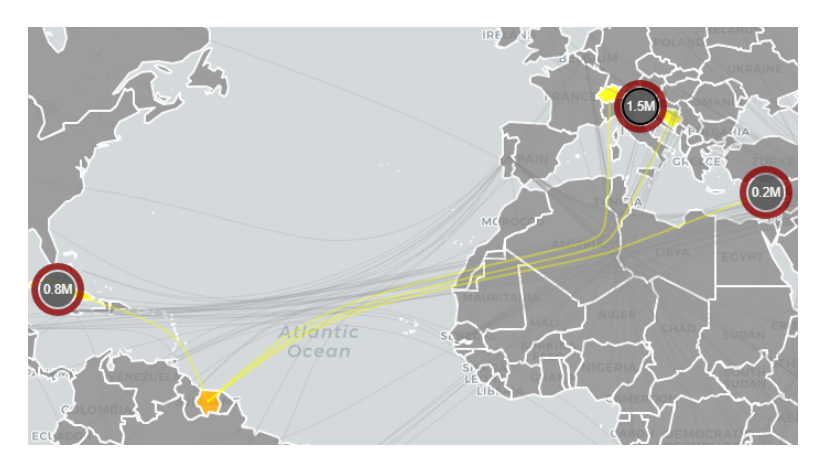

Obrázek 4.2: Zvýrazněné polygony představují kartogramovou vrstvu, *donut charts* vrstvu značek a křivky vedoucí mezi body vrstvu spojení.

## <span id="page-27-0"></span>**4.2 Architektura**

Architekturu (zobrazena na obrázku [4.3\)](#page-28-1) je možné rozdělit do dvou hlavních částí: jádra a nástrojů. Jádro je obaleno v komponentě knihovny React GeovistoMap. Při inicializaci vykreslí komponenta jádro na základě svého vstupu.

Jádro nejprve zpracuje svá vstupní data a následně inicializuje globální stav mapy. Pokud je uživatelem poskytnut konfigurační soubor, je deserializován a globální stav mapy je modifikován dle těchto konfiguračních dat. Jádro následně vytvoří Leaflet mapu a HTML elementy pro nástroje. Pokud nastane v aplikaci událost, je tato distribuována na příslušné nástroje.

<span id="page-28-1"></span>Nástroje představují prvky mapy, jako je postranní panel a jednotlivé vrstvy. Nástroje mají modulární architekturu a proto je možné je aktivovat/deaktivovat či přidávat nebo odebírat. Měly by být vzájemně nezávislé a je možné je vytvořit za pomoci rozdílných knihoven a pluginů.

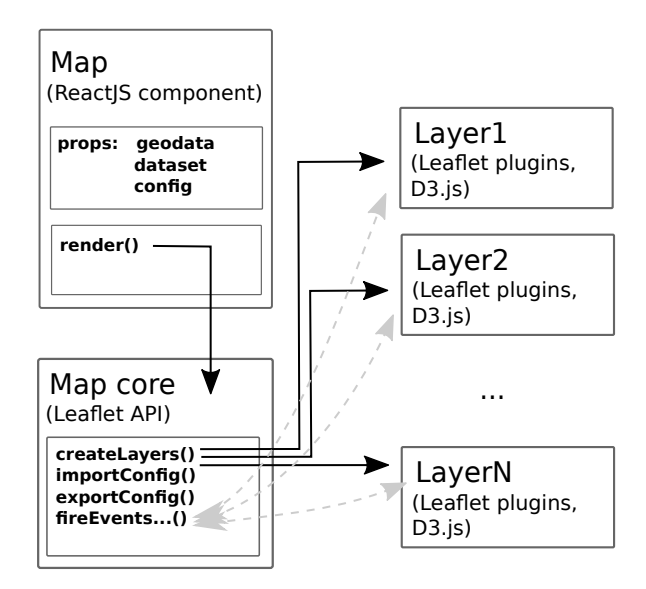

Obrázek 4.3: Obalující komponenta vykresluje mapové jádro, které spravuje jednotlivé nástroje. Převzato z [\[12\]](#page-54-8).

## <span id="page-28-0"></span>**4.3 Datový model**

Jádro pracuje se třemi druhy dat. Prvním druhem jsou props, které se předávají pomocí React komponenty a jedná se o způsob, jak programově modifikovat chování aplikace. Druhým druhem jsou konfigurační data, která obsahují globální stav mapy. Tato data jsou serializována ve formě JSON a obsahují informace o míře přiblížení, vzhledu, aktivních nástrojích a informace o mapování dimenzí dat v jednotlivých vrstvách. Konfigurační data je možné z uživatelského hlediska uložit a použít v budoucnu.

Posledním druhem jsou samotná vstupní data sloužící pro vizualizaci. Ta jsou rozdělena na dva typy. Prvním z nich jsou data poskytující hodnoty datových dimenzí s vazbou na určité místo dle identifikátoru. Druhým typem jsou data ve formátu GeoJSON, která představují geografickou dimenzi dat rozlišenou identifikátorem. Jedná se o polygony, na které se pomocí identifikátoru ve formě ISO-3166-alpha3 [\[13\]](#page-54-9) odkazuje první typ vstupních dat, který na tyto polygony mapuje veličiny v něm obsažené. Kromě datového souboru s polygony obsahuje Geovisto ještě datový soubor obsahující tzv. *centroidy*, které představují geometrický střed států a slouží pro umístění značek a výchozích a cílových bodů pro mapu spojení.

# <span id="page-29-0"></span>**Kapitola 5**

# **Analýza**

V této části se zaměřím na analýzu požadavků uživatelů na snadnou tvorbu diagramů v geografických souřadnicích. Cílová skupina je reprezentována běžnými uživateli, kteří pracují s počítačem a daty a mají potřebu tato data vizualizovat.

## <span id="page-29-1"></span>**5.1 Cílová skupina**

Cílovým uživatelem je kdokoliv s přístupem k počítači a daty s geografickým rozměrem, která je třeba vizualizovat. Jednotlivci v takto široké cílové skupině mají rozdílné zkušenosti s vizualizací, rozdílná data a s tím související rozdílné požadavky. Například novinář popisující aktuální epidemickou situaci má zcela jistě rozdílné požadavky na vizualizaci než firma zkoumající zastoupení konkurence a jejich podíl na trhu v konkrétních městech.

Rozdílní uživatelé mají rovněž jiné schopnosti a jiná omezení. Je vhodné umožnit uživatelům, kteří dovedou programovat možnost výsledné zobrazení upravit či rozšířit programově, ale zároveň je nutné, aby v základu aplikace disponovala dostatečným množstvím funkcí, pomocí kterých uživatel bez znalosti programování bude schopen plnohodnotně vizualizovat svoje data.

Jednotlivé kategorické dimenze bývají typicky odlišeny pomocí rozdílních barev. Často opomíjenou skupinou uživatelů jsou lidé s nějakou formou poruchy barvocitu. Nejčastěji se jedná o poruchy vnímaní červených a zelených odstínů, které se nazývají *deuteranopie* a *protanopie*, méně častěji o neschopnost vnímant modrou a žlutou zvanou *tritanopie* [\[20\]](#page-54-10). Pro takové uživatele jsou tedy mapy s předdefinovanými barevnými schématy bez možnosti barvu přizpůsobit často problematické.

## <span id="page-29-2"></span>**5.2 Analýza vstupních dat**

Data budou mít předem danou strukturu, nicméně povaha daných dat není známá a nemělo by na ní záležet – aplikace by měla být schopna vizualizovat generická vstupní data. Je tedy nutné uživateli poskytnout mechanismus, pomocí kterého si může mapovat indexy ze vstupních dat na dimenze, které budou vizualizované.

Geografická lokace se udává dle dvou parametrů – zeměpisné šířky (*latitude*) a zeměpisné délky (*longitude*). V případě trojrozměrného zobrazení je možné připojit ještě údaj třetí, a to nadmořskou výšku. Tato data lze zapsat jednoduchým způsobem například ve formátu JSON, nebo XML. Je zároveň možné použít i bohatších standardů jako je GeoJSON, nicméně tento způsob zápisu je pro běžného uživatele nepříliš přehledný a zdlouhavý.

Data mají kromě geografické lokace často více než jednu datovou dimenzi – ať už kvalitativní nebo kvantitativní. Úkolem nástroje pro vizualizaci je poskytnout možnost tyto dimenze zobrazovat vhodným způsobem tak, aby byl maximalizován počet dimenzí bez ztráty čitelnosti. Každý druh tematických map se hodí pro jiný druh analýzy a výběr vhodného druhu zobrazení se tím pádem odvíjí od povahy vizualizovaných dat. Stejně tak rozdílné druhy zobrazení nabízejí odlišné množství dimenzí, které jsou schopny vizualizovat.

Obecně platí, že čím vyšší je počet dimenzí, tím komplexnější musí být výsledné zobrazení. Pro větší soubory dat je vhodnější využít jednodušší zobrazení s menším počtem dimenzí. Pro korektní zobrazení více kvalitativních dimenzí v jedné geografické lokaci je vhodné využít takový druh zobrazení, který tyto dimenze obsáhne v jednom zobrazeném symbolu. Pokud toto není možné, jsou tyto symboly vykresleny přes sebe a dochází ke snížení čitelnosti. Zároveň je nutné, aby v případě, že pro jediný záznam exituje více kvantitativních veličin, byla každá takováto veličina navázána na veličinu kvalitativní a bylo tím pádem možné tyto veličiny odlišit.

Bez ohledu na počet dimenzí lze datové mapy pracující s geografickými souřadnicemi klasifikovat dle povahy vstupních dat na mapy zobrazující:

- kvantitativní intenzitu,
- geografickou hustotu,
- agregovaná data a poměr mezi nimi,
- intenzitu odvozenou z hustoty a kvantitativních hodnot.

Výsledkem této práce by měly být mapové vrstvy splňující tuto klasifikaci. Jednotlivé druhy zobrazení by mělo být možné kombinovat pro poskytnutí více pohledů na vstupní data a tím pádem umožnění hlubší analýzy zobrazených dat.

## <span id="page-30-0"></span>**5.3 Výstup analýzy**

Ná základě analýzy vstupních dat a vhodnosti jednotlivých metod jsem dospěl k závěru, že vhodný nástroj pro vizualizaci v geografických souřadnicích je takový, který automaticky převede datový soubor na generický datový model, se kterým je aplikace schopna pracovat bez nutnosti transformovat data ze strany uživatele. Tento nástroj musí poskytovat dostatek možností vizualizovat datové soubory rozdílné povahy a to tak, aby nediskriminoval uživatele s omezeným barvocitem. Existující nástroje jsou často obtížně rozšiřitelné a jejich využití v aplikacích třetích stran může být problematické nebo nákladné. Jako největší nevýhodu existujících řešení jsem shledal omezené možnosti kombinování více druhů zobrazení v jednom pohledu. Například Tableau umožňuje kombinovat pouze dvě vrstvy, ArcGIS umožňuje kombinovat více vrstev, ale musí se jednat o stejné typy zobrazení. Tento nedostatek výrazně omezuje možnost analýzy komplexních datových souborů a znesnadňuje hledání vztahů mezi jednotlivými datovými záznamy.

# <span id="page-31-0"></span>**Kapitola 6**

# **Návrh řešení**

V reakci na předešlou kapitolu a v ní diskutované problémy bude v této kapitole popsán návrh nástrojů umožňujících vizualizovat data v geografických souřadnicích. Tyto nástroje budou představovat mapové vrstvy *dot map*, *bubble map*, *spike map* a *heat map*. Všechny grafické návrhy v této kapitole byly vytvořeny pomocí nástroje Figma $^1.$  $^1.$  $^1.$ 

## <span id="page-31-1"></span>**6.1 Vstupní data**

Nástroje obalující jednotlivé vrstvy a jejich funkčnost budou koncipovány jako součást klientské aplikace, která kromě úvodního načtení nevyžaduje interakci se serverem. Tyto nové vrstvy budou navzájem nezávislé a budou pracovat s předem neznámými generickými daty ve formátu JSON, které mohou vypadat následovně:

```
{
  "lat": 50.0256,
  "long": 1.5235,
  "activeCasesTotal": 163,
  "activeCasesDetail": [
    {"category": "sick", "cases": 89},
    {"category": "recovered", "cases": 68},
    {"category": "deceased", "cases": 6}
  ]
}
```
#### **Agregace vstupních dat**

Uživatel si pomocí uživatelského rozhraní daného nástroje tato data bude mapovat na jednotlivé dimenze konkrétního grafu. Pokud bude více záznamů se stejnou geografickou lokací, bude záležet na konkrétní vrstvě, jak tato data zobrazí.

Dále platí, že pokud si uživatel namapuje na grafovou dimenzi takový index, který se v jednom záznamu pro jednu geografickou lokaci vyskytuje vícekrát, je tento záznam rozložen a zpracován, jako by se jednalo o několik různých záznamů. Pokud by například uživatel namapoval na dimenzi grafu activeCasesDetail.category z příkladu výše, bude výsledné zobrazení stejné, jako by se jednalo o takovýto set dat:

<span id="page-31-2"></span><sup>1</sup> [https://www](https://www.figma.com/).figma.com/

```
{
  "lat": 50.0256,
  "long": 1.5235,
  "activeCasesTotal": 163,
  "activeCasesDetail": {
    "category": "sick",
    "cases": 89
  }
},
{
  "lat": 50.0256,
  "long": 1.5235,
  "activeCasesTotal": 163,
  "activeCasesDetail": {
    "category": "recovered",
    "cases": 68
  }
},
{
  "lat": 50.0256,
  "long": 1.5235,
  "activeCasesTotal": 163,
  "activeCasesDetail": {
    "category": "deceased",
    "cases": 6
  }
}
```
Pokud vrstva podporuje agregaci dat, dojde následně k agregaci těchto záznamů.

## <span id="page-32-0"></span>**6.2 Zvolené tematické mapy**

V reakci na diskutované množství dimenzí v kapitole [5](#page-29-0) jsem se rozhodl vytvořit čtyři mapové vrstvy, kdy každá slouží jinému účelu a je vhodná pro jiný druh analýzy. Jedná se o teplotní mapu (*heat map*), která je vhodná především pro vizualizaci intenzity sledovaného jevu, metodu teček (*dot map*), která slouží pro nalezení precizní polohy veličin a je vhodná pro datové soubory obsahující velké množství záznamů, kde jediným důležitým aspektem je jejich poloha a kategorie. Pro komplexní datové soubory jsou vhodné metody proporciálních symbolů – *bubble map* a *spike map*.

Teplotní mapa zobrazuje pouze dvě datové dimenze a to geografickou lokaci a intenzitu pro danou lokaci. Tato mapa se využívá pro zobrazení intenzity, která je určena dle množství výskýtů veličiny na konkrétním území. Je možné měnit poloměr kruhu použitý pro výpočet této intenzity nebo rychlost klesání intenzity od středu k okrajům kruhu a provádět další modifikace, které mají vliv na výsledné zobrazení, jinak se ale tato metoda vzhledem ke své povaze nehodí pro zobrazení většího množství datových dimenzí.

Metoda teček je schopna díky své jednoduchosti zobrazovat pouze jednu<sup>[2](#page-33-1)</sup> veličinu. Tato metoda se hodí primárně pro zobrazování kvalitativní veličiny, nicméně při vhodném použití třídních intervalů je možné tuto metodu využít i pro veličiny kvantitativní. Kvalitativní veličiny či třídní intervaly bývají typicky odlišeny barvou. Takovéto značky lze shlukovat, nicméně slučování lze provádět pouze mezi značkami které zobrazují stejnou kategorii, nebo stejný třídní interval.

Největší množství datových dimenzí jsou schopny zobrazit metody proporciálních symbolů. Pro vyjádření kvantitativních datových dimenzí se typicky využívá velikost symbolu, která může být buď absolutně škálovaná, nebo odstupňovaná pro třídní intervaly. Pojem *velikost symbolu* se liší dle použitého symbolu. V případě *spike map* je velikost chápána jako výška bodce, v případě *bubble map* je velikost dána plochou kruhu. Díky barevnému odlišení je možné přidat do tohoto druhu diagramů další kategorickou dimenzi. Kruh může být nahrazen koláčovým grafem a tím pádem lze dosáhnout přidání dalších kvalitativních a kvantitativních dimenzí. Oproti tomu *spike map* kvůli povaze použitého symbolu neumožňuje agregovat v jednom místě více záznamů s rozdílními kvalitativními dimenzemi, a tak je bude vykreslovat přes sebe.

#### <span id="page-33-0"></span>**6.3 Uživatelské rozhraní**

Protože aplikace Geovisto již disponuje mapovými vrstvami a poskytuje pro ně uživatelské rozhraní ve formě ovládacího panelu, budu toto uživatelské rozhraní pro ovládání a nastavení parametrů jednotlivých vrstev pouze rozšiřovat o nové vrstvy a jejich ovládací prvky. Toto uživatelské rozhraní je minimalistické a i při rozbaleném ovládacím panelu zobrazuje velkou část mapy. Návrh aplikace Geovisto s přidanými ikonami pro nové vrstvy je na obrázku [6.1.](#page-33-2)

<span id="page-33-2"></span>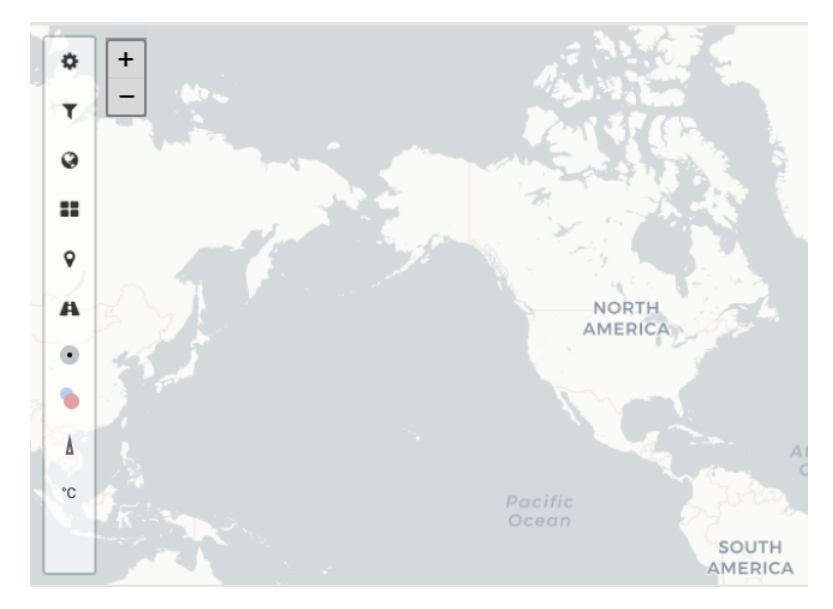

Obrázek 6.1: V postranním panelu jsou přidané ikony pro jednotlivé mapy.

<span id="page-33-1"></span><sup>&</sup>lt;sup>2</sup>Geografickou lokaci budu jako datovou dimenzi v této sekci dále ignorovat, neboť je přítomna u všech mnou rozebíraných druhů zobrazení.

### <span id="page-34-0"></span>**6.4 Mapové vrstvy**

V této sekci se budu zabývat podrobným popisem a vizuálním návrhem jednotlivých zvolených vrstev. Všechny vrstvy s vyjímkou teplotní mapy umožňují odlišit kvalitativní dimenze pomocí barev v ovládacím panelu pomocí sekce *Category Colors*. Pomocí této funkce je možné data barevně odlišit dle hodnoty obsažené pod klíčem namapovaným v *Category*. Tuto namapovanou hodnotu lze porovnávat, k dispozici jsou operace =,  $!=, \langle, \rangle, \langle= a \rangle =$ . Pro účel zahrnutí více hotnot je navíc přidána možnost reg pro regulérní výraz.

Výsledek takovéhoto porovnání lze následně obarvit uživatelem zvolenou barvou – tu je možné zadat pomocí HTML kódu pro barvy, případně kliknout na pole s barvou a barvu si zvolit pomocí tzv. *color pickeru*. Takto vytvořené barevné kategorie lze jednoduše přidávat a odebírat. Toto řešení bylo zvoleno proto, že počet rozdílních hodnot v dimenzi *Category* může být v podstatě neomezený, je tím pádem vhodnější data zobrazovat jednotnou barvou a na uživateli ponechat, které hodnoty si chce na výsledném zobrazení zvýraznit. Zároveň, jak bylo zmíněné v Analýze, existují uživatelé s poruchami barvocitu a toto řešení jim umožňuje zvolit si barvy, které budou schopni odlišit. Při použití dat v sekci Vstupní data je tedy například možné namapovat si do pole *Category* klíč activeCasesTotal a následně si zvýraznit všechny případy, kde je tato hodnota větší než 150. Lze si povšimnout, že toto řešení taktéž umožňuje pracovat s kvantitativní veličnou jako s veličinou kategorickou pomocí rozdělení hodnot na třídní intervaly odlišené barvou.

#### **Dot map**

Tato vrstva představuje metodu teček. Umožňuje mapovat geografickou lokaci jako pár  $(lat, long)$  a jednu dodatečnou veličinu. Tato veličina by měla být kvalitativní, ale je možné pracovat i s kvantitativními daty. Jak je patrné na obrázku [6.2,](#page-35-0) uživatel si všechny dimenze mapuje pomocí select boxů. Pro zobrazení teček na mapě je postačující, aby uživatel namapoval korektně dvojici (lat, long). Mapování dimenze *Category* nemá samo o sobě žádný vliv, nicméně umožňuje třídění pomocí *Category Colors*.

Tato vrstva nepodporuje agregaci dat, takže více záznamů se stejnou lokací bude vykresleno přes sebe. Viditelný tedy bude pouze poslední záznam s danou lokací. Při namapování klíče, který je v jednom záznamu obsažen vícekrát (a tudíž dojde k rozložení na několik záznamů, kde je každý klíč maximálně jednou) se rovněž data vykreslí přes sebe.

Při změně míry přiblížení dochází ke změně měřítka vykreslených teček.

#### **Spike map**

Jedná se o vrstvu znázorňující mapu proporciálních symbolů, kde tímto symbolem je bodec. Tato vrstva umožňuje kromě mapování geografické lokace mapovat také kvantitativní dimenzi *Value* a dimenzi *Category*, která se chová stejně jako u metody teček. Pokud nějaký záznam neobsahuje index zadaný do pole *Value*, nebo jeho hodnota není numerická, nebude tento záznam zobrazen. Ve výsledném zobrazení je kvantitativní veličina vyjádřena výškou bodce, kvalitativní veličina barvou, kterou si uživatel může nastavit pro konkrétní hodnoty.

Tato vrstva podporuje agregaci dat, pokud je ve vstupních datech více záznamů se stejnou lokací. K výběru agregační operace slouží select box a nabízí možnost sumy sum a počtu count. V případě volby počtu je výška bodce dána celkovým počtem záznamů pro danou geografickou lokaci – v tomto případě jsou zahrnuty i ty záznamy, které nemají vyplněnou hodnotu *Value* nebo je tato hodnota neplatná, neboť ta pro tento způsob vizualizace není podstatná. Suma sčítá dohromady hodnoty namapované ve *Value* a opět platí, že záznamy

<span id="page-35-0"></span>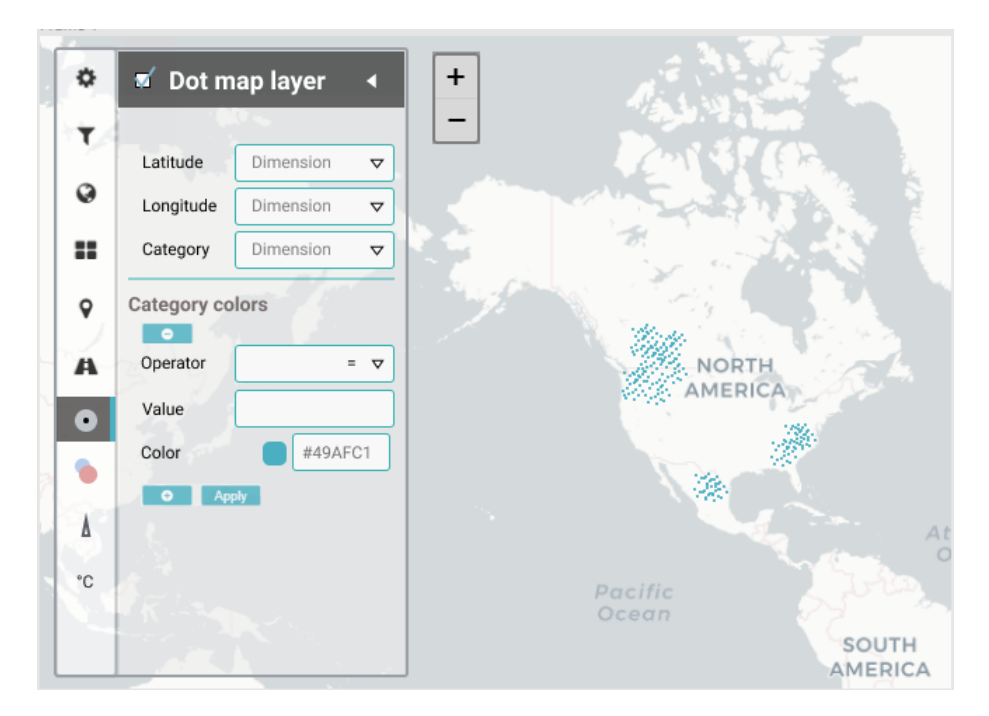

Obrázek 6.2: Ovládací panel pro vrstvu metody teček s návrhem vizualizace pomocí teček.

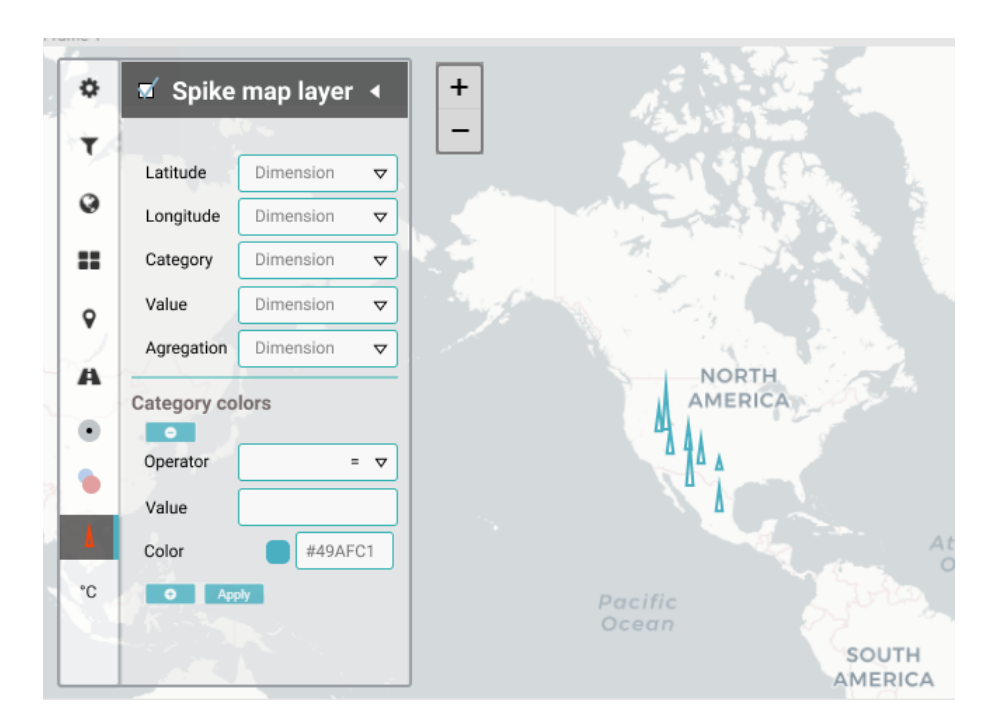

Obrázek 6.3: Ovládací panel pro spike map spolu s návrhem vzhledu vizualizace dat.

tuto hodnotu musí obsahovat a ta musí být numerická. Nehledě na volbu agregační metody platí, že agregovány jsou pouze ty záznamy, které mají stejnou geografickou lokaci a zároveň stejnou hodnotu pod klíčem *Category*. Vznikají tedy páry (Category, agregatedValue), kde *agregatedValue* je tvořena buď sumou hodnot *Value* (při volbě sum) nebo jejich počtem pro danou kategorii *Category* (při volbě count). Data s rozdílnými hodnotami v *Category* a stejnou geografickou lokací jsou vykreslovány přes sebe, je tedy možné, že dojde k překrytí některých výskytů dat.

Reakcí na změnu přiblížení je stejně jako u metody teček změna velikosti vykreslených symbolů.

#### **Bubble map**

Pro vizualizaci většího množství kategorických a kvantitativních dimenzí jsem zvolil mapu proporciálních symbolů zvanou *bubble map*. Místo obyčejného kruhu bude použit koláčový graf, který umožňuje rozlišení většího počtu dimenzí. Tato mapová vrstva má stejný počet dimenzí k namapování jako spike map, nicméně s těmito hodnotami pracuje jiným způsobem a umožňuje tak vizualizace bohatších datových záznamů.

Jako jediná vrstva umožňuje agregovat data napříč různými hodnotami v *Category* pro jeden zobrazený graf. Při agregaci dochází opět k tvorbě dvojic  $(Categorical)$ , agregated $Value$ ). Hodnoty v takto rozdělených dvojicích se následně sečtou a tento výsledný součet se použije pro určení poloměru kruhu. Při barevném třídění dle kategorií je následně možné v kruhu barevně zvýraznit jednotlivé kategorie a tím vytvořit koláčový graf. Velikost jednotlivých výsečí je dána poměrem hodnoty *agregatedValue* pro danou *Category* vůči součtu *agregatedValue* napříč všemi kategoriemi pro danou lokaci. Výsledná vizualizace je naznačena na obrázku [6.4.](#page-36-0)

Díky možnosti agregovat data napříč kategoriemi je zároveň možné vizualizovat záznamy, které mají pro jeden klíč více hodnot v rámci jediného grafu. Stejně jako u ostatních vrstev dojde k rozložení takového záznamu, který je následně agregován a zobrazen pomocí jediného koláčového grafu.

<span id="page-36-0"></span>Na oddálení tato vrstva reaguje shlukováním překrývajících se grafů, dochází tedy k další agregaci dat. Při přiblížení se shluky rozpadají na jednotlivé záznamy pro větší míru detailu.

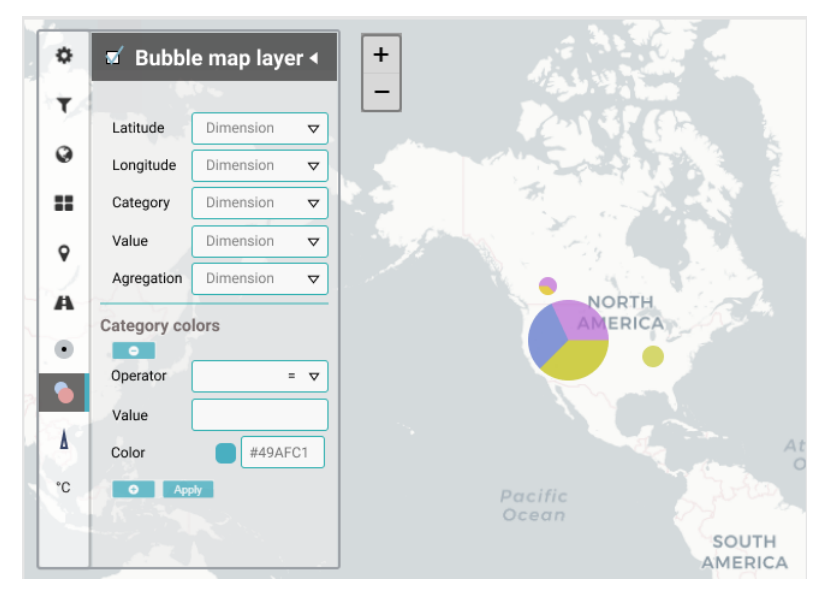

Obrázek 6.4: Pomocí koláčového grafu je možné zobrazit více kategorických a kvantitativních veličin a jejich poměr na jednom místě.

#### **Heat map**

Z pohledu zadávání dat je to nejméně komplexní vrstva. Tato mapa pracuje pouze s geografickou lokací a intenzitou. Pro každý umístěný bod je vytvořena kruhová oblast a v místech, kde se překrývá více těchto oblastí je zobrazena vyšší intenzita. Body se stejnou geografickou lokací jsou vykreslovány přes sebe a tím pádem v místě, kde se nachází více bodů na jednom místě vzniká intenzivnější zabarvení. Zabarvení u tohoto druhu mapy je reprezentováno spojitým barevným spektrem od modré po červenou, kde modrá znamená nejnižší intenzitu a červená naopak intenzitu nejvyšší. Způsob vizualizace pro tento druh mapy je zobrazen na obrázku [6.5.](#page-37-0) Na změnu přiblížení reaguje tato mapa změnou velikosti poloměru pro kruhovou oblast, ze které se následně počítá výsledná intenzita.

<span id="page-37-0"></span>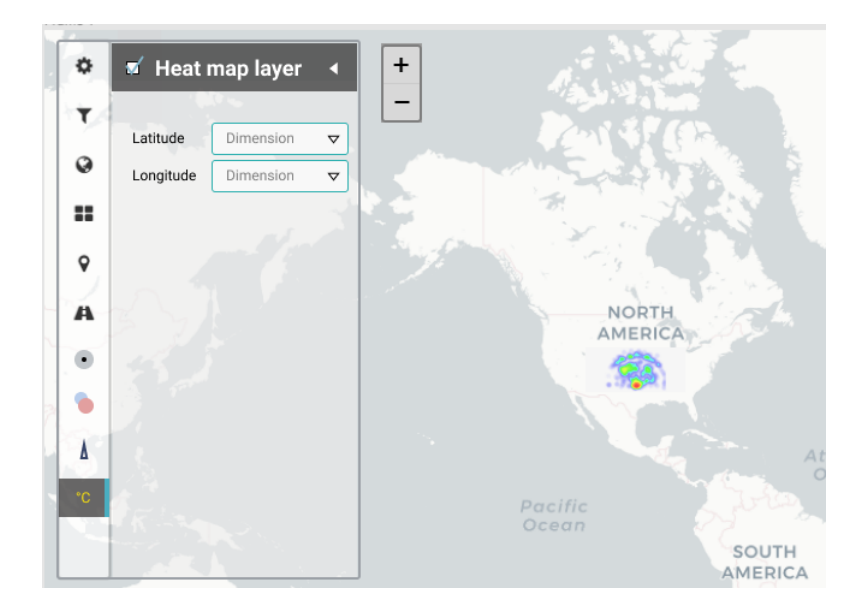

Obrázek 6.5: Intenzita je vyobrazena pomocí spojitého barevného spektra.

Mapa bude kromě mapování datových dimenzí umožňovat nastavení jednotlivých parametrů ovlivňující výsledné zobrazení, jako je poloměr kruhu nebo vztah mezi zobrazenou intenzitou a mírou přiblížení. Tato mapa neumožňuje oproti ostatním vrstvám nastavení barev pro jednotlivé kategorie, protože nedisponuje žádnou kvalitativní dimenzí, na základě které by barevné mapování bylo možné provést. Nicméně, kromě obvyklého barevného spektra bude poskytovat předdefinovaná barevná schémata pro uživatele s poruchou vnímání barev určitého spektra.

Barvy pro jednotlivá barevná schémata byly vybrány pomocí simulačního nástroje<sup>[3](#page-37-1)</sup> takovým způsobem, aby simulované barvy pro konkrétní druhy ztráty barvocitu co nejlépe odpovídaly barvám, které vidí člověk se zdravým zrakem. Zároveň byly jednotlivé barvy poskládány tak, aby se udržel typický formát přechodu ze studených barev pro nízkou intenzitu po teplé barvy, které reprezentují vysokou intenzitu. Tento způsob zaručuje, že uživatel se ztrátou barvocitu si – při zvolení správného gradientu – bude moct být jistý, že to, co vidí, je produktem datového souboru a jeho vizualizace, nikoliv zkreslením způsobeným nesprávným vnímáním barev. Na obrázku [6.6](#page-38-0) je zobrazeno výchozí barevné schéma.

<span id="page-37-1"></span><sup>3</sup> [https://davidmathlogic](https://davidmathlogic.com/colorblind/).com/colorblind/

U simulací protanopie a deuteranopie je problematické, že barva, která je ve skutečnosti zelená je zkreslena na relativně sytou barvu ve žlutých, respektive oranžových odstínech. Oproti tomu žlutá barva je vnímána uživateli s těmito poruchami jako velice nevýrazná béžová. Toto může způsobit záměnu vnímané intenzity u těchto dvou barev, tedy že barva reprezentující nižší intenzitu (zelená) bude vnímána jako intenzivnější oproti barvě, která ve skutečnosti má představovat vyšší intenzitu (žlutá). Řešením je volba barevné palety, která je zobrazená na obrázku [6.7](#page-38-1) a je stejná pro běžné uživatele i uživatele se ztrátou barvocitu. Tato paleta zároveň musí mít jednotnou posloupnost změn barev či sytostí odstínů stejné barvy tak, aby nemohlo dojít ke zkreslení pozorované intenzity. Problém s nejednotnou změnou odstínů je viditelný i u simulace pro tritanopii. Z prvních tří barev není zřejmé, jestli tmavší odstín stejné barvy znamená vyšší či nižší intenzitu. Řešením (zobrazené na obrázku [6.8\)](#page-39-0) je opět změna barev a sjednocení přechodů mezi nimi tak, aby nedocházelo ke zmatení uživatele.

<span id="page-38-0"></span>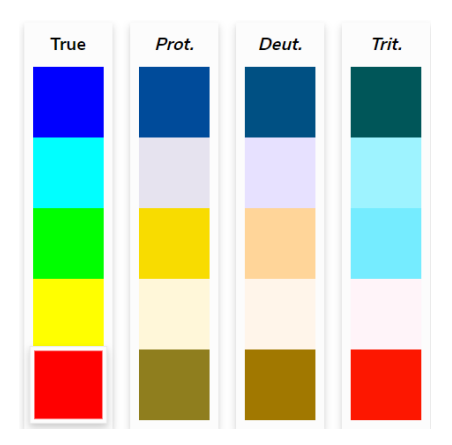

<span id="page-38-1"></span>Obrázek 6.6: Výchozí barevné schéma a jeho simulace pro protanopii, deuteranopii a tritanopii. Barva nejvíce nahoře symbolizuje nejnižší intenzitu, barva vespodu symbolizuje intenzitu nejvyšší.

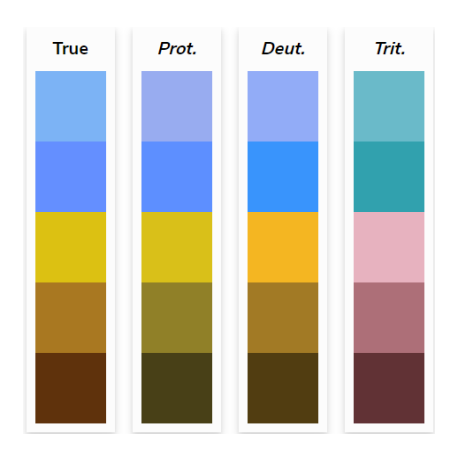

Obrázek 6.7: Pro ztrátu barvocitu charakterizovanou neschopností vnímat červenou a zelenou barvu byl zvolen gradient od modré přes žlutou po hnědou.

<span id="page-39-0"></span>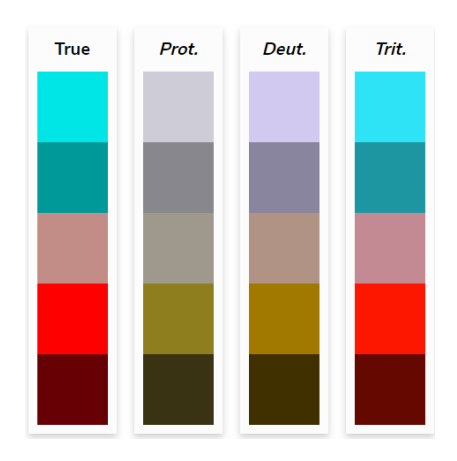

Obrázek 6.8: Pro tritanopii bylo vybráno schéma od tyrkysové po temně červenou. Simulované barvy jsou totožné s barvami, které vnímá člověk bez ztráty barvocitu.

# <span id="page-40-0"></span>**Kapitola 7**

# **Implementace**

V této kapitole popíšu použité technologie a způsob implementace jednotlivých vrstev navržených v minulé kapitole.

## <span id="page-40-1"></span>**7.1 Použité technologie**

Protože je rozšiřovaná aplikace, popsaná v kapitole [4,](#page-26-0) implementována v jazyce JavaScript, byl stejný jazyk použit pro implementaci navržených mapových vrstev. Samotné mapové vrstvy jsou implementovány za pomocí knihovny Leaflet a pro škálování velikosti proporciálních symbolů byla použita knihovna D3.js. Pro instalaci a správů balíčků třetích stran se stará NPM<sup>[1](#page-40-3)</sup>.

Jedním z těchto balíčků je Leaflet plugin L<mark>eaflet.markercluster $^2$  $^2$ , který je využit</mark> pro shlukování symbolů u *bubble map*. Mimo jiné umožňuje nastavit, jak vzdálené musí být jednotlivé symboly, aby došlo ke shlukování, či vzhled zobrazeného shluku. Dalším použitým pluginem je Leaflet.heat[3](#page-40-5) vykreslující teplotní mapu na základě vstupních dat. Detailní konfigurace jednotlivých pluginů budou popsány u konkrétních mapových vrstev.

## <span id="page-40-2"></span>**7.2 Rozšíření stávající architektury**

V kontextu aplikace Geovisto je vše, kromě obalující komponenty knihovny ReactJS a mapového jádra, oddělitelným modulem. Tyto moduly reprezentují jednotlivé nástroje. Pro přidání mapových vrstev bylo nutné rozšířit aplikaci o nové nástroje a část stávající architektury modifikovat.

Mapové jádro, reprezentované třídou GeovistoMap, vykresluje Leaflet mapu a jednotlivé nástroje na základě konfiguračního souboru a props, které obdrží od obalující komponenty implementované v ReactJS. Pomocí props se jádru předávají instance tříd, které reprezentují jednotlivé nástroje. Do konstruktoru nástrojů představujících mapové vrstvy se předává objekt jazyka JavaScript ve formě { id: "identifikátor-nástroje"}, který musí být shodný s identifikátorem v konfiguračním souboru. Konfigurační soubor na základě identifikátorů uchovává serializovaný stav nástrojů. Stavem nástrojů rozumíme například to, jaké datové dimenze jsou namapované na konkrétní grafové dimenze nebo zda vykreslit ovládací panel pro určité vrstvy. Pro možnost využívat nové mapové vrstvy bylo nutné

<span id="page-40-3"></span><sup>1</sup>Node Package Manager [https://www](https://www.npmjs.com/).npmjs.com/

<span id="page-40-4"></span> $^2$ https://github.[com/Leaflet/Leaflet](https://github.com/Leaflet/Leaflet.markercluster).markercluster

<span id="page-40-5"></span> $^3$ https://github.[com/Leaflet/Leaflet](https://github.com/Leaflet/Leaflet.heat).heat

jejich instance zaregistrovat v React komponentě ReactGeovistoMap, která tyto instance následně předává do jádra. Zároveň je nutné pro správnou funkčnost doplnit informace o nových vrstvách do konfiguračního souboru.

Protože všechny mnou navržené vrstvy reagují na míru přiblížení, bylo nutné umožnit reagovat na tuto událost. Jádro již disponovalo metodou dispatchEvent, nicméně tato metoda se používá pro obsluhu událostí, které jsou vyvolány programově, navíc události deleguje na všechny nástroje. Protože změna úrovně přiblížení je událost, která je vyvolána uživatelem, rozhodl jsem se použít generičtější řešení. Protože jádro tvoří API pro samotný objekt mapy knihovny Leaflet, je reakce na změnu přiblížení řešena jako *event listener*, který je při vytvoření vrstev konkrétních nástrojů navázán na tento objekt mapy knihovny Leaflet. Jako parametr je předána *callback* metoda nástroje, která má sloužit jako reakce na specifikovanou událost. Dále tedy nástroj reaguje na údálosti vyvolané uživatelem na mapě bez nutnosti delegace událostí z jádra.

## <span id="page-41-0"></span>**7.3 Implementace mapových vrstev**

V této sekci popíši způsob implementace jednotlivých mapových vrstev. V první řadě je vhodné zaměřit se na ty části, které mají jednotlivé vrstvy společné (nebo se v nich liší pouze minimálně). Každá vrstva se skládá ze tříd určených pro obsluhu postranního panelu a dále ze tříd, které zpracovávají vstupní data a na jejich základě tvoří grafickou vizualizaci dat na podkladové mapě.

Obě skupiny tříd, tedy ty obsluhující postranní panel, i ty zajišťující vizualizace obsahují tři druhy objektů. V obecně rovině lze tyto objekty pojmenovat jako Tool, ToolDefaults a ToolState. Třída typu Tool řeší samotnou funkcionalitu, tedy vizualizaci dat nebo vykreslování a obsluhu postranního panelu. Pro svou činnost využívá tříd ToolDefaults a ToolState, které jí poskytují implicitní nastavení a obsahují datový model vrstvy, respektive udržují a nastavují stav konkrétního nástroje. Tento způsob řešení je vhodný z toho důvodu, že umožňuje serializovat a exportovat stav nástroje v podobě konfiguračního souboru. Pokud některé aspekty nejsou nastaveny, použijí se pro serializaci hodnoty poskytované třídami ToolDefaults. Takto serializovaný stav lze následně importovat, v třídách typu ToolState dojde k deserializaci a nastavení nástroje do stavu, který je popsán v importovaném souboru. Opět platí, že pokud v importovaném souboru chybí popis stavu některých dílčích částí systému, je využita služba tříd ToolDefaults.

Z hlediska implementace jsou nejzajímavější třídy typu Tool, které lze opět v obecné rovině pro účel jejich odlišení v textu pojmenovat GenericLayerTool pro třídu zajišťující vizualizaci a GenericLayerToolTabControl pro třídu obsluhující ovládací panel. V implementaci konkrétních vrstev je slovo *Generic* nahrazeno za název příšlušné vrstvy, například tedy HeatLayerTool a HeatLayerToolTabControl.

Třída obsluhující postranní panel vykresluje jednotlivé ovládací prvky jako formuláře a tlačítka a na ty navazuje funkce obsluhující tyto prvky. Příkladem může být změna mapovaní dimenzí dat, kdy reakcí je v GenericLayerToolTabControl propsání namapovaných dat do pole vytvořeného dle datového modelu. Následně se takto vytvořené pole předá jako argument metodě updateDataMapping v GenericLayerTool, která vyvolá překreslení mapové vrstvy. Tato metoda přijímá ještě druhý volitelný parametr onlyStyle, který určuje, zda se jedná o překreslení způsobené změnou dat a nebo jsou data totožná a jedná se pouze o změnu vzhledu. Tato logika je znázroněna na obrázku [7.1.](#page-42-0)

<span id="page-42-0"></span>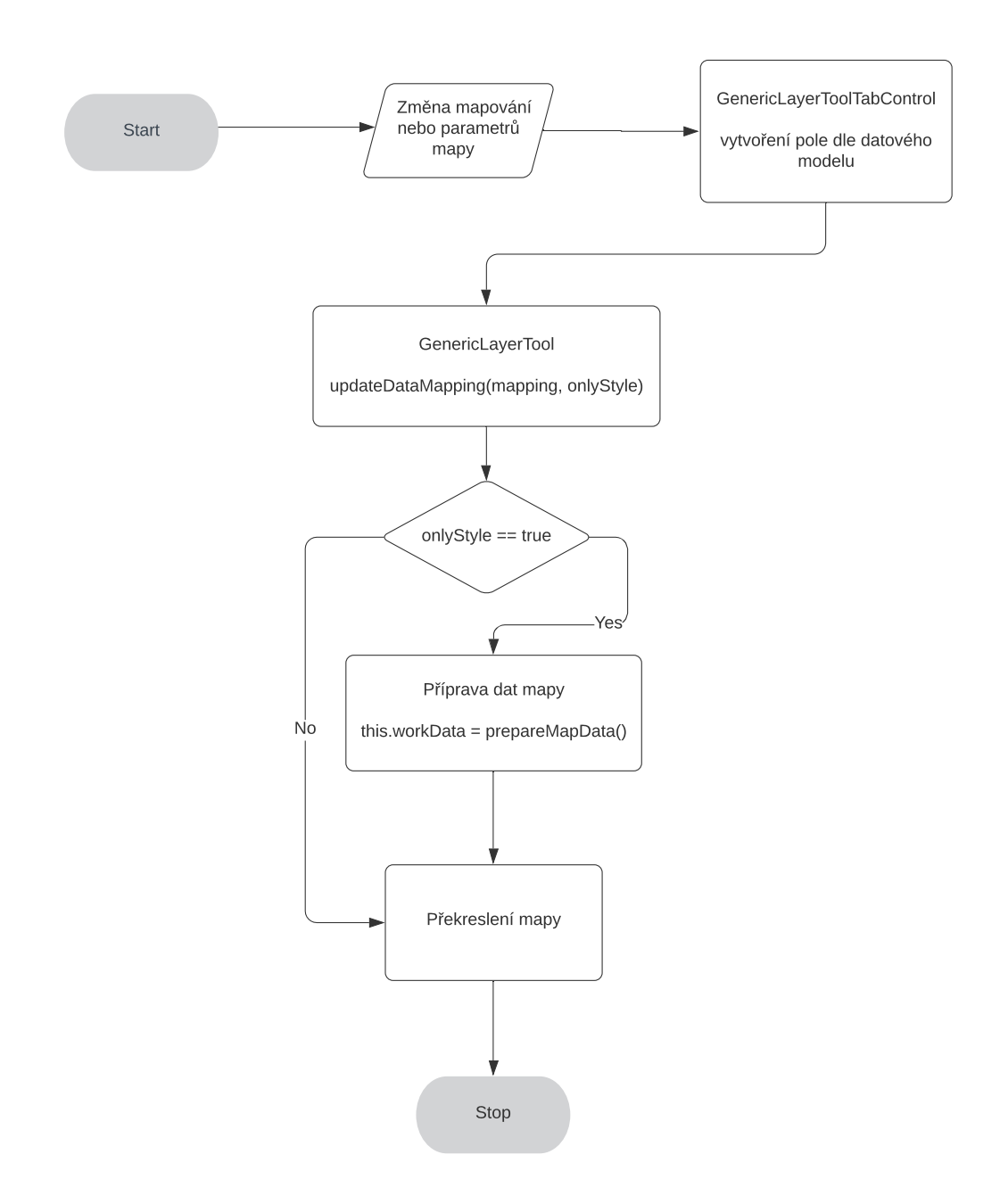

Obrázek 7.1: Třída GenericLayerTool na základě informace o změně dat vyvolá překreslení. Pokud není nastaven příznak, že se jedná pouze o změnu stylu, dojde nejprve k přípravě dat. Datový soubor třída obdrží od jádra a na základě předaného pole obsahujícího klíče k datovým záznamům dojde k prohledání datového souboru a získání odpovídajících hodnot. Takto získané hodnoty se opět uloží do pole a toto pole se nastaví jako atribut workData dané vrstvy. Následně je toto pole procházeno a na základě jeho prvků jsou vykreslovány jednotlivé symboly do mapy. V případě nastavení parametru onlyStyle je přeskočen krok získávání dat a pouze se použije atribut workData pro překreslení symbolů.

#### <span id="page-43-0"></span>**7.3.1 Přiřazování barev dle kategorií**

Jak bylo popsáno v analýze a návrhu řešení, z důvodu existence uživatelů s poruchami barvocitu a zároveň neznámé povahy vizualizovaných dat je nejvhodnějším řešením poskytnout uživatelům nástroje k tomu, aby si sami mohli rozdílné kategorie dat barevně odlišit. Tento způsob třídění je implementován jako trojice (pravidlo, hodnota, barva). Po namapování kategorické dimenze a aplikaci třídění je vytvořeno pole těchto trojic a při přípravě dat pro vykreslení je namapovaná kategorická dimenze porovnána vzhledem k *hodnotě* za použití *pravidla* a pokud splňuje podmínku, je tomuto konkrétnímu záznamu přidělena *barva*. Tento způsob barevného třídění lze stejně jako ostatní části systému serializovat a uchovat pro pozdější použití v konfiguračním souboru. Výsledný vzhled tohoto barevného třídění je zobrazen na obrázku [7.2.](#page-43-2) Pokud uživatel nevyužívá tohoto třídění, je k vybarvení symbolů využita implicitní barva, kterou lze změnit v kódu vrstvy. Tento způsob třídění není využit u teplotní mapy, která místo toho využívá předdefinované gradienty. Tyto gradienty budu dále popisovat v sekci týkající se teplotní mapy.

<span id="page-43-2"></span>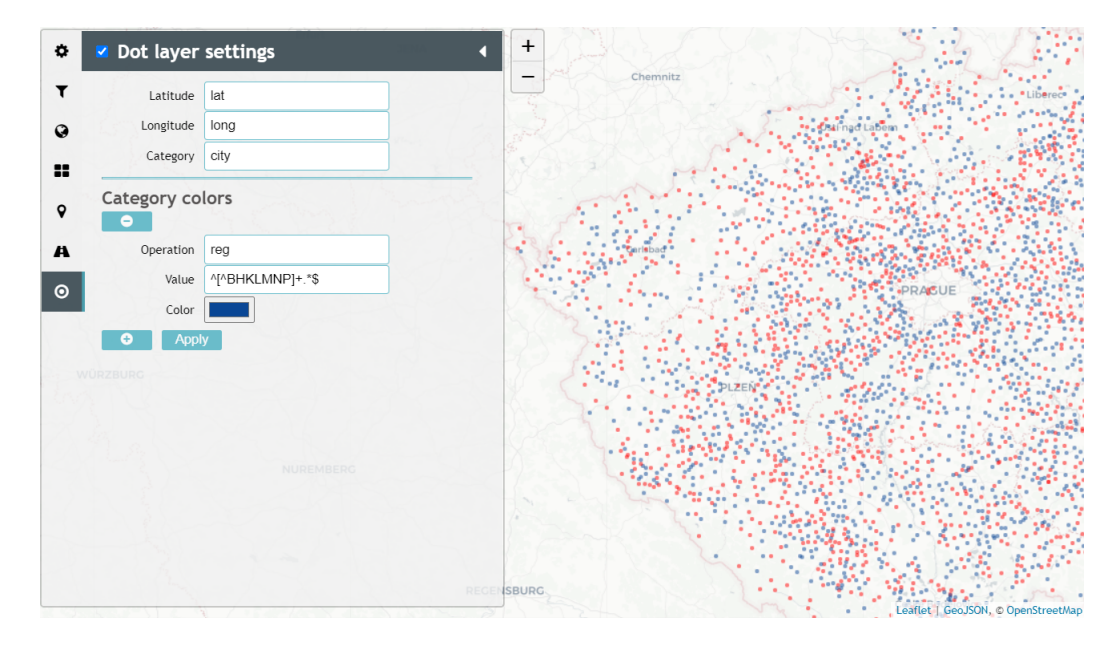

Obrázek 7.2: Demonstrace způsobu fungování barevného třídění: Na kategorickou dimenzi *city* je aplikován regulární výraz, který všechny záznamy, jejichž hodnota pod klíčem *city* nezačíná na písmena *B, H, K, L, M, N* nebo *P* obarví na modro. Pro zbytek záznamů je aplikována implicitní červená barva.

### <span id="page-43-1"></span>**7.4 Dot map**

V uživatelském rozhraní, které je spolu s vizualizací dat zobrazené na obrázku [7.3](#page-44-1) tato vrstva nabízí možnost navolit si zeměpisnou šířku, zeměpisnou délku a kategorii. Ve chvíli, kdy dojde ke změně mapování se zpracují data a dojde k vykreslení značek na mapě. Tato vrstva pracuje s přiblížením a využívá služeb jádra pro registraci *event handleru* pro zoom. V reakci na přiblížení si z Leaflet mapy získá aktuální hodnotu přiblížení a znovy vykreslí všechny zobrazené symboly. V tomto případě je předán příznak informující o tom, že jde pouze o změnu stylu, použijí se tedy data, která má vrstva uložené v atributu workData. Před samotným překreslením je aktuální hodnota přiblížení použita pro výpočet velikosti zobrazených teček tak, aby body byly čitelné i při vyšší úrovni přiblížení.

Pro tvorbu teček je použita vrstva LayerGroup knihovny Leaflet. Do této vrstvy se přidávají tečky vytvořené pomocí funkce knihovny Leaflet circleMarker, která vytváří vektorové kruhy. CircleMarker přebírá jako argumenty zeměpisnou délku a šířku, barvu, průhlednost a poloměr. Kvůli optimalizaci výkonu navíc používám parametr renderer, kterému předávám Leaflet canvas. To vede k tomu, že výsledné kruhy nejsou vykreslené jako SVG, což je při velkých datových souborech výkonostně výhodnější. Pokud si uživatel pomocí barevného klasifikátoru nenastaví jiné barvy, je výchozí barva pro tečky červená a využívají průhlednost nastavenou na hodnotu 0.4. Díky průhlednosti jsou místa s překrývajícími se značkami vykresleny barevně sytěji a lépe tak komunikují zvýšenou intenzitu v daném místě.

<span id="page-44-1"></span>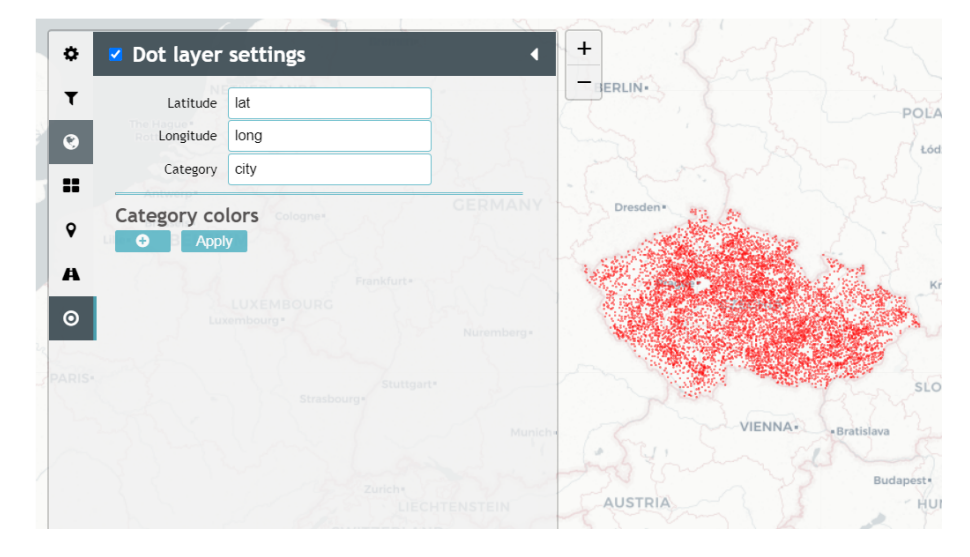

Obrázek 7.3: Výsledný vzhled uživatelského rozhraní je věrný předloze z minulé kapitoly. Průhlednost teček umožňuje lépe komunikovat vyšší výskyt sledované veličiny v místech, kde dochází k překrývání.

### <span id="page-44-0"></span>**7.5 Spike map**

Stejně jako vrstva pro *dot map* využívá tato vrstva jádro pro registraci *event handleru* pro reakci na změnu přiblížení. Uživatelské rozhraní je téměř totožné s vrstvou pro metodu teček, pouze umožňuje mapovat navíc intenzitu a způsob, jakým se budou data agregovat. Na výběr je mezi sumou hodnot a počtem hodnot. Výška bodců je škálována lineárně a je získána za pomocí funkce knihovny D3.js scaleLinear, která mapuje hodnoty z domény *(min, max)* na hodnoty v rozsahu *minHeight, maxHeight*. Hodnoty v doméně *(min, max)* jsou získány během přípravy dat z namapované intenzity, respektive uchovává se nejvyšší a nejnižší hodnota v datovém souboru.

Bodce jsou následně vykresleny za použití Leaflet funkce marker, které je předána ikona SpikeIcon. Ta je vytvořena přetížením Leaflet ikony DivIcon. SpikeIcon jako parametry obdrží vypočítanou výšku, konstatní šířku a barvu. Tyto parametry jsou použity ve funkci iconCreateFunction, která je součástí přetěžované DivIcon a slouží k vytvoření ikony. Tato funkce výsledný symbol vykreslí jako SVG element path. V závěru je na takto vytvořenou ikonu navázán *pop-up*, který se zobrazí po kliknutí na ikonu a obsahuje číselnou hodnotu získanou z namapované dimenze udávající intenzitu.

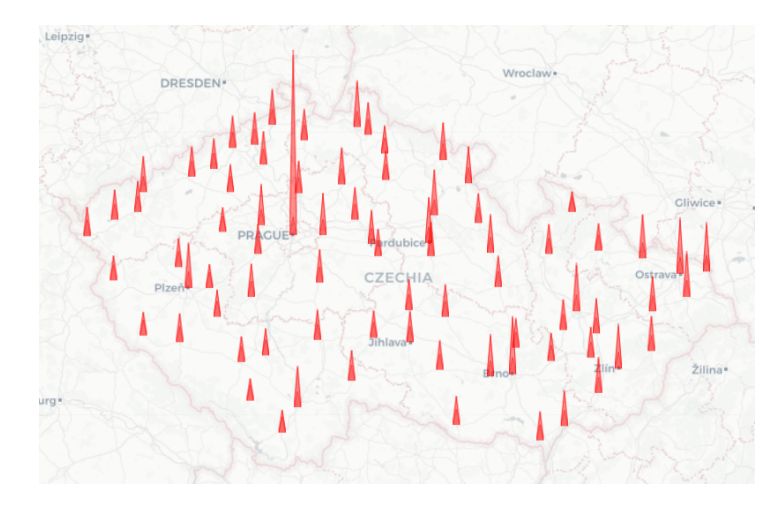

Obrázek 7.4: Šířka bodce ja konstantní, kdežto výška je škálována lineárně na základě intenzity.

## <span id="page-45-0"></span>**7.6 Bubble map**

Tato vrstva má počet dimenzí a uživatelské rozhraní shodné s návrhem. Pro škálování velikosti symbolů je opět použita knihovna D3.js, ovšem oproti *spike map* je zde využita funkce scaleSqrt, která je určena pro škálování velikosti kruhů dle jejich plochy.

Pro shlukování symbolů v reakci na změnu úrovně přiblížení je využita volně dostupná knihovna Leaflet.markercluster. Ta umožňuje vytvořit vrstvu markerClusterGroup, u které je v případě implementace *bubble map* nastavena hodnota maxClusterRadius, která určuje maximální poloměr pro oblast, ve které bude provedeno shlukování. Dalším parametrem této vrstvy je funkce iconCreateFunction, která je automaticky zavolána ve chvíli, kdy dojde ke shlukování a nebo naopak rozpadání shluků na menší celky. Tato funkce po zpracování dat vrací ikonu BubbleIcon, která opět vzniká přetížením ikony DivIcon poskytované knihovnou Leaflet. Tato ikona vytváří kruh či koláčový diagram jako SVG element path s pomocí funkce arc knihovny D3.js.

Výsledná velikost shluku nebo samotného symbolu je dána veličinou reprezentující intenzitu. Při shlukování se tyto veličiny pro jednotlivé záznamy sčítají a velikost je tedy dána jejich součtem. Jednotlivé kategorické veličiny lze odlišit pomocí klasifikátoru barev a poměrná velikost takto zabarvených výsečí je dána zastoupením intenzity pro danou kategorii vůči celku. Implementačně je to řešeno tím způsobem, že při volání iconCreateFunction při změně shlukování je vytvořena celková hodnota value, která je dána sčítáním jednotlivých shlukovaných záznamů, přičemž každý z těchto záznamů je zároveň vložen do pole subvalues, kde je uložena hodnota představující jeho intenzitu a případně ještě barva, která je pro tento záznam přidělena pomocí klasifikátoru. Pro korektní fungování klasifikátoru je nutné mít namapované kategorie, nicméně vrstva je schopná pracovat i bez nich, pouze nelze zobrazené kruhy transformovat na koláčový diagram, jak je patrné na obrázku <span id="page-46-0"></span>[7.5.](#page-46-0) Na ikonu je navázán *pop-up*, který zobrazuje agregovanou hodnotu a pokud jsou namapovány kategorie, tak i jejich dílčí hodnoty, což je zobrazeno na obrázku [7.6.](#page-46-1)

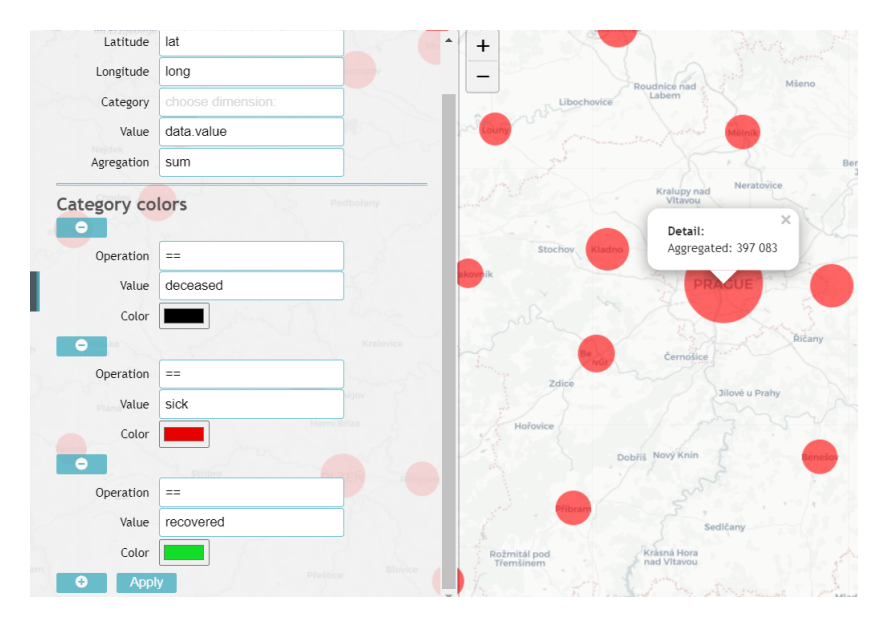

Obrázek 7.5: Rozpadlé shluky po kliknutí zobrazí *pop-up* s informacemi o vizualizovaném záznamu. Na tomto obrázku nejsou namapované kategorie, a proto chybí informace o jejich dílčích hodnotách. Rovněž barevné třídění nehraje v tomto případě žádnou roli.

<span id="page-46-1"></span>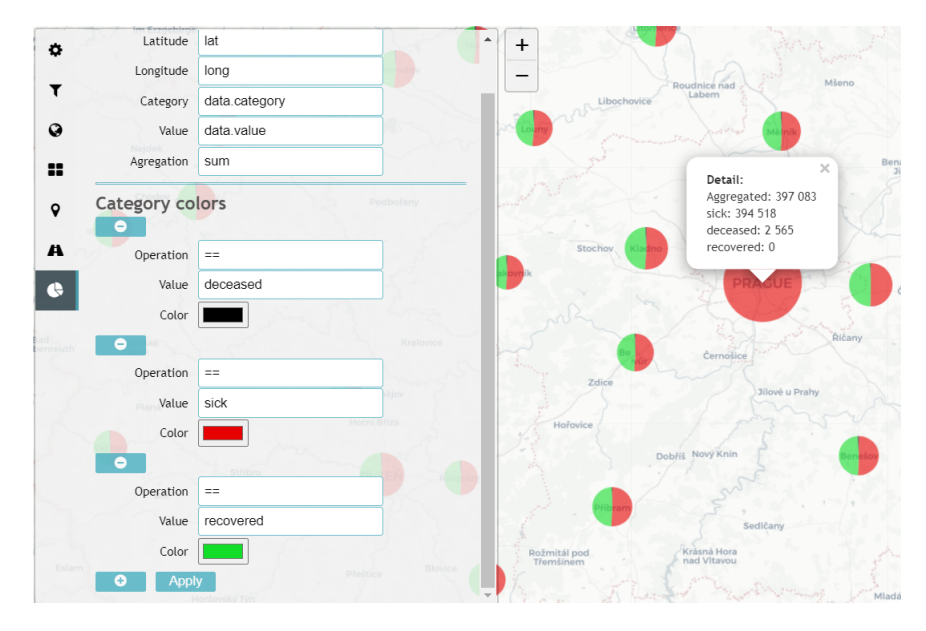

Obrázek 7.6: Při namapování kategorií lze kruh pomocí barevné klasifikace přeměnit na koláčový diagram.

## <span id="page-47-0"></span>**7.7 Heat map**

Teplotní mapa je vytvořena pomocí volně dostupné knihovny Leaflet.heat. Tato knihovna umožňuje vytvořit vrstvu heatLayer, která jako první parametr vyžaduje dvourozměrné pole tvořené trojicemi *(latitude, longitude, intensity)*. Druhým parametrem je objekt jazyka JavaScript obsahující nastavení vlastností mapy. Tento objekt obsahuje parametry, které slouží k nastavení poloměru kruhu jednotlivých záznamů, rychlost klesání intenzity od středu kruhu k okrajům, škálování zobrazené intenzity vzhledem k míře přiblížení, maximální hodnotu intenzity a použitý barevný gradient. Gradient určuje, jaké barvy jsou použity pro různé úrovně intenzity. Jedná se o objekt, který má jako klíče desetinné hodnoty od 0 (nejnižší intenzita) po 1 (nejvyšší intenzita). Hodnota identifikovaná těmito klíči je konkrétní barva, která je pro takovou intenzitu využita. Pro korektní fungování tohoto nastavení barev je nutné nastavit vrstvě heatLayer parametr představující maximální hodnotu intenzity na maximální hodnotu vyskytující se v datovém souboru. Mapování hodnot představujících intenzitu z datového souboru na jejich vyjádření v desetinném čísle, které určuje barvu, si zajišťuje knihovna automaticky.

Tato vrstva nevyužívá předem definované změny velikosti zobrazených symbolů v reakci na změnu přiblížení, jako to dělají ostatní vrstvy. Místo toho umožňuje uživatelům, aby si sami nastavili, jak se bude poloměr chovat pro různé úrovně přiblížení. Využívá pro tento účel podobný způsob nastavení, který je u barevného klasifikátoru ostatních vrstev. Uživatel si zvolí operaci *Operation*, zadá hodnotu přiblížení *Zoom Level* a hodnotu poloměru *Radius Value*, která bude použita při kladném vyhodnocení tohoto pravidla. Následně je vytvořen *event listener*, který při změně přiblížení vyhodnotí, zda je na základě uživatelem vytvořených pravidel nutné změnit poloměr a překreslit mapu. Uživatelská tvorba pravidel a jejich aplikace je zobrazena na obrázcích [7.7](#page-47-1) a [7.8.](#page-48-0) Pro snažší práci je po celou dobu v postranním panelu teplotní mapy zobrazena aktuální hodnota přiblížení.

<span id="page-47-1"></span>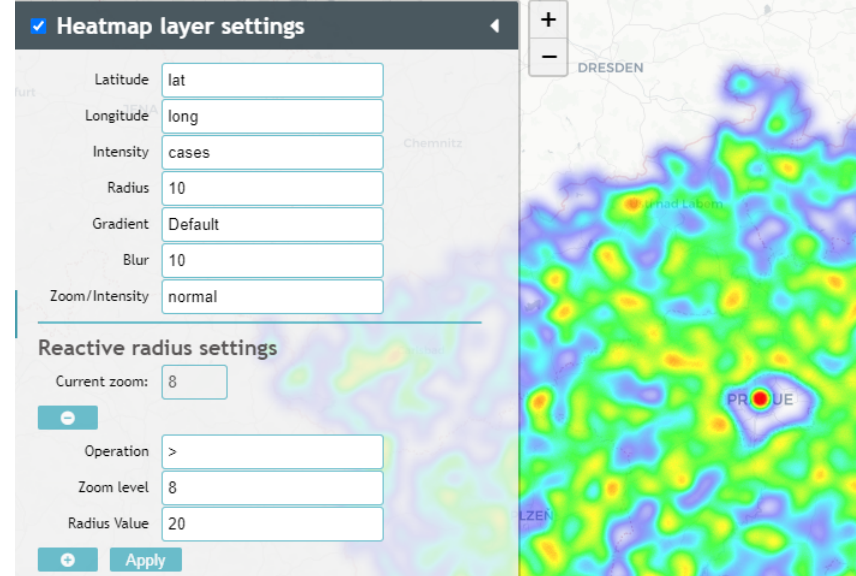

Obrázek 7.7: Mapa používá hodnotu zadanou v poli *Radius* (v tomto případě jde o hodnotu 10), dokud hodnota přiblížení nezpůsobí kladné vyhodnocení uživatelem vytvořeného pravidla.

<span id="page-48-0"></span>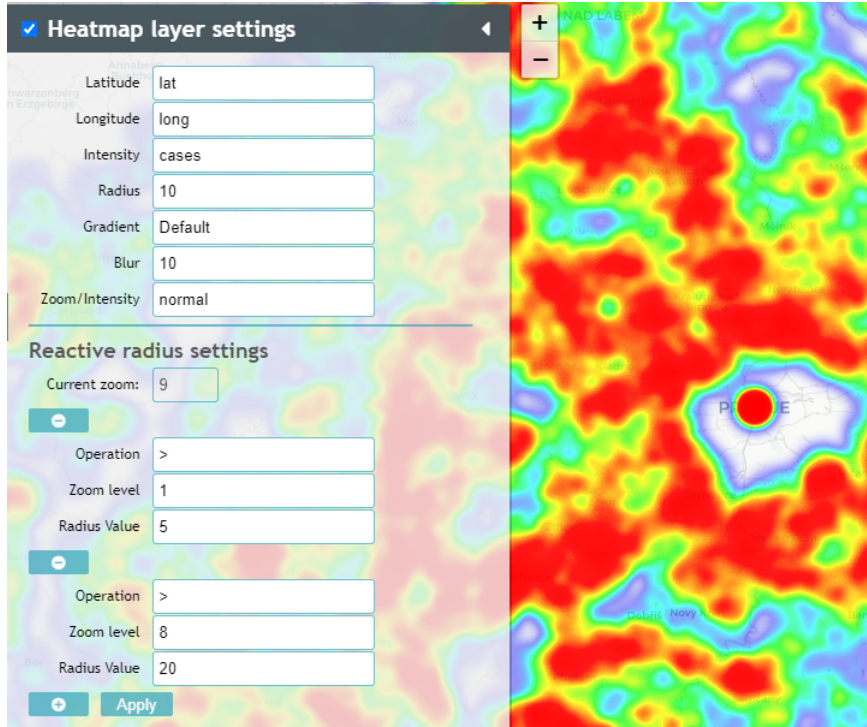

Obrázek 7.8: Jakmile je zadané pravidlo vyhodnoceno jako pravdivé, začne se využívat hodnota *Radius Value* zadaná v tomto pravidle. Pokud je více pravidel, které jsou vyhodnoceny jako pravdivé, používá se hodnota definovaná v posledním zadaném pravidle, které splňuje podmínku.

<span id="page-48-1"></span>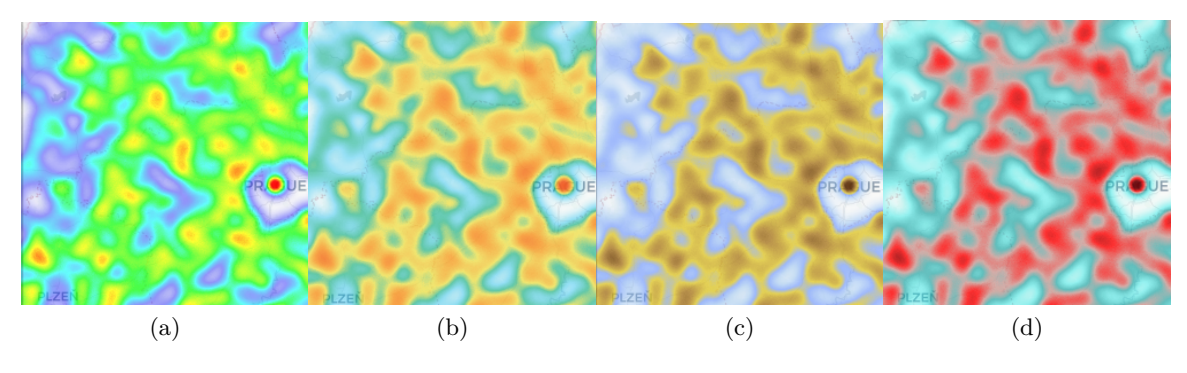

<span id="page-48-4"></span><span id="page-48-3"></span><span id="page-48-2"></span>Obrázek 7.9: Srovnání vzhledu jednotlivých gradientů pro stejnou oblast a stejný soubor dat se stejným nastavením.

Místo barevného klasifikátoru, který používají ostatní mapové vrstvy nabízí teplotní mapa několik předdefinovaných barevných schémat. Jedná se o výchozí schéma využívající nejširší barevné spektrum v rozsahu od modré po červenou (obrázek [7.9a\)](#page-48-1), dále dvě schémata pro uživatele trpící protanopií nebo deuteranopií (obrázky [7.9b](#page-48-2) a [7.9c\)](#page-48-3) a jedno schéma zaměřené na uživatele trpící tritanopií (obrázek [7.9d\)](#page-48-4).

# <span id="page-49-0"></span>**Kapitola 8**

# **Testování**

V této kapitole popíši testování implementovaného rozšíření knihovny Geovisto a konzultace s uživateli. Zároveň v této kapitole popíši chyby, které byly objeveny v průběhu implementace a jejich řešení.

### <span id="page-49-1"></span>**8.1 Testování vstupních dat**

Pro testování vrstev byly použity dvě datové sady. V obou případech se jedná o data zve-řejňované Ministerstvem zdravotnictví České republiky informující o šíření viru Covid-[1](#page-49-2)9 $^1\cdot$ První datová sada<sup>[2](#page-49-3)</sup> obsahuje přehled epidemiologické situace dle hlášení krajských hygienických stanic podle ORP[3](#page-49-4) od 1. března 2020 do 23. března 2021 po jednotlivých dnech. Pro účel testování bylo nutné data nejprve agregovat napříč časem a poté získat geografické souřadnice pro jednotlivá města a vesnice. Toho bylo dosaženo za využití *geocoding* API Nominatim[4](#page-49-5) . Agregace dat a dotazování na API Nominatim bylo prováděno pomocí dvou separátních skriptů napsaných v jazyce JavaScript, běžících na platformě Node.js.

Druhá datová sada<sup>[5](#page-49-6)</sup> obsahuje kumulativní přehled nakažených, vyléčených a zemřelých pro jednotlivé okresy ke dni 13. dubna 2021. Tato data tedy nebylo nutné agregovat napříč časem, ale stačilo pouze zjistit přesné geografické souřadnice pro kódy daných okresů. Kód okresu byl nejdříve převeden na jeho název a následně byly opět pomocí skriptu a dotazování na API Nominatim zjištěny přesné koordináty.

Během vývoje jsem vrstvy testoval průběžně na výše zmíněných datových sadách. Hlavní objevenou chybou týkající se všech vrstev bylo, že původní řešení kategorizace dle barev nebo zvolený gradient nebylo možné serializovat a deserializovat, výsledné nastavení mapy tedy nebylo kompletně přenositelné. Tento problém byl vyřešen reimplementací těchto částí systému tak, aby byly uchovávány ve stavu vrstvy.

Dalším problémem, který se projevil při použití první datové sady, byla rychlost. Tato datová sada obsahuje celkem 6 251 záznamů a proto vrstvy, které jsou vykreslovány pomocí SVG vytvoří velice komplexní DOM. Řešením pro metodu teček bylo použít *renderer* využívající canvas. Pro mapy zobrazující proporciální symboly toto řešení bohužel není možné, protože přetěžovaná DivIcon specifikaci proměnné *renderer* neumožňuje.

<span id="page-49-2"></span><sup>1</sup> [https://onemocneni-aktualne](https://onemocneni-aktualne.mzcr.cz/api/v2/covid-19).mzcr.cz/api/v2/covid-19

<span id="page-49-3"></span> $^2$ [https://onemocneni-aktualne](https://onemocneni-aktualne.mzcr.cz/api/v2/covid-19/orp.min.json).mzcr.cz/api/v2/covid-19/orp.min.json

<span id="page-49-4"></span><sup>3</sup>Obec s rozšířenou působností

<span id="page-49-6"></span><span id="page-49-5"></span><sup>4</sup> [https://nominatim](https://nominatim.openstreetmap.org/ui/search.html).openstreetmap.org/ui/search.html

 $^{5}$ https://onemocneni-aktualne.mzcr.[cz/api/v2/covid-19/kraj-okres-nakazeni-vyleceni](https://onemocneni-aktualne.mzcr.cz/api/v2/covid-19/kraj-okres-nakazeni-vyleceni-umrti.min.json)[umrti](https://onemocneni-aktualne.mzcr.cz/api/v2/covid-19/kraj-okres-nakazeni-vyleceni-umrti.min.json).min.json

### <span id="page-50-0"></span>**8.2 Uživatelské testování**

Testování implementované aplikace bylo rozděleno do dvou kategorií: testování základní funkcionality a testování barevných gradientů, které byly vytvořeny pro uživatele se ztrátou barvocitu. Testování základní funkcionality sestávalo z pozorování uživatelů, kteří s aplikací pracovali bez předchozího vysvětlení jednotlivých funkcionalit a následně po vysvětlení. Následně s těmito uživateli byly konzultovány jejich dojmy a připomínky. Testování barevných gradientů bylo prováděnou formou předvádění a konzultací s bravoslepými uživateli.

#### <span id="page-50-1"></span>**8.2.1 Testování základní funkcionality**

Testovací vzorek sestával ze čtyř běžných uživatelů a jednoho IT profesionála. Všem byla vysvětlena práce s jednotlivými vrstvami a způsob mapování dat na grafové dimenze. Uživatelům zpočátku dělalo problém zorientovat se ve způsobu práce barevné klasifikace, nicméně po názorném předvedení ho byli schopni používat bez problému.

Na metodu teček a *spike map* reagovali uživatelé kladně a neměli k ní žádné výhrady. U teplotní mapy by ocenili možnost nastavit si, jak bude reagovat poloměr jednotlivých hodnot na přiblížení, protože teplotní mapa původně tuto funkcionalitu nenabízela. U *bubble map* kritizovali fakt, že při kliknutí na shluk se na tento shluk přiblíží a rozpadne se na dílčí značky nebo menší shluky, ale není možné se nijak dozvědět detailní informace o agregovaných hodnotách, které tento shluk reprezentuje.

V reakci na zpětnou vazbu uživatelů byla v postranním panelu přidána možnost reagovat na změnu přiblížení pomocí uživatelem definovaných pravidel tak, jak je to popsáno v kapitole [7.](#page-40-0) U *bubble map* byl přidán *pop-up*, který se zobrazí po najetí myší nad shluk. Kliknutí stále umožňuje rozpadnout shluk na menší celky. V rámci konzistence se i u samostatných značek *pop-up* okno zobrazí nikoliv po kliknutí, ale také po najetí myší nad značku.

S IT profesionálem byla kromě uživatelského testování konzultována architektura a filozofie knihovny Geovisto, a také způsob jejího rozšíření novými vrstvami. Kladně hodnocena byla převážně jednotná struktura, která umožňuje knihovnu, ale i jednotlivé vrstvy, snadno rozšířit či přetížit.

#### <span id="page-50-2"></span>**8.2.2 Testování gradientů barvoslepými uživateli**

Pro otestování vnímání barevných gradientů pro uživatele se ztrátou barvocitu byli vybráni dva lidé s touto diagnózou. Ani jeden z nich neznal přesný název své diagnózy, nicméně pomocí nástrojů určených k simulaci barvosleposti<sup>[6](#page-50-3)</sup> bylo vyhodnoceno, že oba mají problém vnímat některé barvy červeného a zeleného spektra.

Testování probíhalo tím způsobem, že byly uživatelům prezentovány výřezy z teplotní mapy s použitím výchozího gradientu a na nich ukazovány dvě místa s rozdílnou intenzitou. Následně byli tázáni, zda je na obou místech stejná nebo rozdílná intenzita. Pokud bylo vyhodnoceno, že se zobrazená intenzita liší, byli následně tázáni, na kterém z těchto dvou míst je pozorovaná intenzita vyšší. Následně byly stejné experimenty prováděny pro jiné oblasti s dalšími barevnými gradienty.

Pro prvního uživatele, který (dle vlastního vyjádření) trpěl pouze slabší formou ztráty barvocitu se ukázal jako nejvhodnější výchozí gradient (zobrazený na obrázku [7.9a\)](#page-48-1). Ačkoliv u něho docházelo ke zkreslení pozorovaných barev, byl schopen s perfektní precizností

<span id="page-50-3"></span> $6$ https://davidmathlogic.com/colorblind/ a https://pilestone.[com/pages/color-blindness](https://pilestone.com/pages/color-blindness-simulator-1)[simulator-1](https://pilestone.com/pages/color-blindness-simulator-1)

popsat změny v intenzitě ve všech místech. U gradientu zaměřeneného na uživatele trpící deuteranopií či protanopií (obrázek [7.9c\)](#page-48-3) si stěžoval na ztrátu detailu způsobenou ostrými přechody mezi modrou a hnědou barvou a také zúženým barevným spektrem.

Druhý uživatel trpěl středně těžkou ztrátou barvocitu. U porovnávání míst s velmi vysokou a velmi nízkou intenzitou neměl problém, nicméně problematické bylo odlišovat místa se středně nízkou a středně vysokou intenzitou. Při testování gradientu pro uživatele s deuteranopií nebo protanopií (obrázek [7.9c\)](#page-48-3) byl schopen všechny místa správně určit. Volba barev pro něho nicméně nebyla ideální. Ve spolupráci s tímto uživatelem jsem sestrojil druhé schéma zaměřené na uživatele se ztrátou barvocitu červeného a zeleného spektra. Toto schéma je zobrazené na obrázku [7.9b.](#page-48-2)

Z tohoto testování vyplývá, že ztráta barvocitu je široké spektrum a bylo by vhodné vypracovat větší množství gradientů, ideálně ve spolupráci s takto omezenými jedinci. Uživatelů s tritanopií je malé množství a pro konzultace se nepodařilo žádného sehnat a kontaktovat. Při využití simulačních nástrojů se zdá, že gradient pro tyto uživatele je navržen ve vhodných barvách, nicméně je do budoucna vhodné ho dále otestovat s uživateli, pro které je určen.

# <span id="page-52-0"></span>**Kapitola 9**

# **Závěr**

Cílem této práce bylo vytvořit aplikaci schopnou vizualizovat generická data v geografických souřadnicích. Pro dosažení tohoto cíle bylo nutné nastudovat způsoby vizualizace dat v souřadnicích, jejich výhody, nevýhody a vhodnost pro různé druhy analýzy dat. Dále bylo nutné se seznámit s existujícími řešeními a technologiemi pro tvorbu vizualizací dat v mapách. Tato práce rozšiřuje existující knihovnu Geovisto, a proto bylo nutné podrobně nastudovat tuto knihovnu, její architekturu a filozofii a způsob, jakým pracuje s uživatelskými daty. Při analýze byly zohledněny rozdílné skupiny uživatelů, včetně těch, kteří trpí ztrátou barvocitu. Omezení těchto uživatelů bylo následně reflektováno při návrhu řešení a samotné implementaci. Výsledkem je knihovna rozšířená o hotové nástroje pro tvorbu vizualizací v geografických souřadnicích určená pro vývojáře i běžné uživatele. Těmito nástroji jsou mapové vrstvy představující teplotní mapu, *dot map*, *bubble map* a *spike map*.

Tato práce mě naučila přemýšlet při návrhu uživatelského rozhraní i nad uživateli, kteří mají jiné dovednosti a zkušenosti než já, a také jiná omezení. Jako hlavní úspěch této práce vidím kladné hodnocení ze strany uživatelů s poruchou barvocitu. Způsob vlastního dělení kategorických dimenzí dat pomocí uživatelem zvolených barev pokládali za vhodné řešení, neboť jim umožňovalo zvolit si pouze ty barvy, které jsou schopni bezpečně odlišit. Rovněž s barevnými gradienty teplotních map pro uživatele se ztrátou barvocitu byli spokojení a pracovali s nimi efektivně.

Další možnosti pokračování vidím ve tvorbě jednotného rozhraní pro vytváření mapových legend pro již existující mapové vrstvy. Rovněž by bylo možné implementovat další mapové vrstvy, například mapu zobrazující pohyb určitého fenoménu v čase po mapě. Pro rozšíření funkcionality map zobrazujících hodnoty v geografických souřadnicích by bylo vhodné vytvořit serverové řešení, které by v reálném čase převádělo názvy nebo jiné identifikátory lidských sídel a dalších významných objektů na geografické souřadnice. To by uživateli umožnilo jednodušší práci se vstupními daty, kdy by odpadala nutnost datové soubory, které používají názvy místo souřadnic, manuálně převádět. Jako možné řešení vidím instalaci vlastní instance služby Nominatim a zároveň ukládání výsledků převodu těchto datových souborů tak, aby je bylo možné uživatelem stáhnout a příště použít. Tím by odpadla nutnost používat tento server pro stejné datové soubory vícekrát a došlo by ke snížení výpočetní i přenosové zátěže. Z hlediska optimalizace existujícího řešení by bylo zajímavé zaměřit se na vrstvy využívající SVG elementy, které při velkých datových souborech zpomalují prohlížeč. Ve spolupráci s barvoslepými uživateli by bylo možné vytvořit další barevné gradienty pro různé stupně ztráty barvocitu.

# <span id="page-53-0"></span>**Literatura**

- <span id="page-53-1"></span>[1] Bernard, H. *Social Research Methods: Qualitative and Quantitative Approaches*. SAGE Publications, 2013. ISBN 9781412978545. Dostupné z: https://books.google.[cz/books?id=7sZHuhyzBNQC](https://books.google.cz/books?id=7sZHuhyzBNQC).
- <span id="page-53-3"></span>[2] Butler, H., Daly, M., Doyle, A., Gillies, S., Hagen, S. et al. *The GeoJSON Format* [online]. RFC 7946. RFC Editor, srpen 2016. Dostupné z: https://tools.ietf.[org/html/rfc7946](https://tools.ietf.org/html/rfc7946).
- <span id="page-53-5"></span>[3] Christopherson, G. L. *Mapping Quantities: Proportional or Graduated Symbols* [online]. University of Arizona, říjen 2013 [cit. 2021-01-02]. Dostupné z: https://casa.arizona.[edu/data/bsgist/cartography/](https://casa.arizona.edu/data/bsgist/cartography/proportional_graduated_symbols/lecture_13_text.pdf) [proportional\\_graduated\\_symbols/lecture\\_13\\_text](https://casa.arizona.edu/data/bsgist/cartography/proportional_graduated_symbols/lecture_13_text.pdf).pdf.
- <span id="page-53-6"></span>[4] DeBoer, M. Understanding the Heat Map. *Cartographic Perspectives*. Nov. 2015, č. 80, s. 39–43. DOI: 10.14714/CP80.1314. Dostupné z: [https:](https://cartographicperspectives.org/index.php/journal/article/view/cp80-deboer) //cartographicperspectives.org/index.[php/journal/article/view/cp80-deboer](https://cartographicperspectives.org/index.php/journal/article/view/cp80-deboer).
- <span id="page-53-4"></span>[5] Dent, B. *Cartography: thematic map design (5th edition).* WCB/McGraw-Hill, 1999. ISBN 9780679384953.
- <span id="page-53-8"></span>[6] Ecma International. *ECMAScript® 2022 Language Specification* [online]. Ecma International, červen 2015. Dostupné z: https://262.[ecma-international](https://262.ecma-international.org/6.0/).org/6.0/.
- <span id="page-53-7"></span>[7] Ekenes, K. *How and why to adjust symbol size by scale in web maps* [online]. Leden 2020 [cit. 2021-02-17]. Dostupné z: https://www.esri.[com/arcgis-blog/products/js](https://www.esri.com/arcgis-blog/products/js-api-arcgis/mapping/how-and-why-to-adjust-size-by-scale-in-web-maps/)[api-arcgis/mapping/how-and-why-to-adjust-size-by-scale-in-web-maps/](https://www.esri.com/arcgis-blog/products/js-api-arcgis/mapping/how-and-why-to-adjust-size-by-scale-in-web-maps/).
- <span id="page-53-9"></span>[8] Flanagan, D. *JavaScript: The Definitive Guide: The Definitive Guide*. O'Reilly Media, 2006. ISBN 9780596554477. Dostupné z: https://books.google.[cz/books?id=2weL0iAfrEMC](https://books.google.cz/books?id=2weL0iAfrEMC).
- <span id="page-53-10"></span>[9] Gao, T., Hullman, J., Adar, E., Hecht, B. a Diakopoulos, N. NewsViews: An Automated Pipeline for Creating Custom Geovisualizations for News. In:. Duben 2014. DOI: 10.1145/2556288.2557228.
- <span id="page-53-2"></span>[10] HARRIS, R. L. *Information Graphics: A Comprehensive Illustrated Reference*. Oxford University Press, Inc., 1999. ISBN 978-0-19-513532-9.
- <span id="page-53-11"></span>[11] HEYDT, M. *D3.js By Example*. Packt Publishing, 2015. ISBN 9781785280641. Dostupné z: https://books.google.[cz/books?id=RjjlCwAAQBAJ](https://books.google.cz/books?id=RjjlCwAAQBAJ).
- <span id="page-54-8"></span>[12] Hynek., J., Kachlík., J. a Rusňák., V. Geovisto: A Toolkit for Generic Geospatial Data Visualization. In: INSTICC. *Proceedings of the 16th International Joint Conference on Computer Vision, Imaging and Computer Graphics Theory and Applications - Volume 3: IVAPP,*. SciTePress, 2021, s. 101–111. DOI: 10.5220/0010260401010111. ISBN 978-989-758-488-6.
- <span id="page-54-9"></span>[13] ISO. *Glossary for ISO 3166* [online]. [cit. 2021-5-4]. Dostupné z: https://www.iso.[org/glossary-for-iso-3166](https://www.iso.org/glossary-for-iso-3166.html).html.
- <span id="page-54-7"></span>[14] Jackson, D., Schepers, D., McCormack, C., Dahlström, E., Fujisawa, J. et al. *Scalable Vector Graphics (SVG) 1.1 (Second Edition)*. W3C Recommendation. W3C, srpen 2011. Https://www.w3.org/TR/2011/REC-SVG11-20110816/.
- <span id="page-54-5"></span>[15] Jaffe, J. *W3C and WHATWG to work together to advance the open Web platform* [online]. Květen 2019 [cit. 2021-01-19]. Dostupné z: https://www.w3.[org/blog/2019/05/](https://www.w3.org/blog/2019/05/w3c-and-whatwg-to-work-together-to-advance-the-open-web-platform/) [w3c-and-whatwg-to-work-together-to-advance-the-open-web-platform/](https://www.w3.org/blog/2019/05/w3c-and-whatwg-to-work-together-to-advance-the-open-web-platform/).
- <span id="page-54-4"></span>[16] Johnson, J. *Designing with the Mind in Mind: Simple Guide to Understanding User Interface Design Rules*. San Francisco, CA, USA: Morgan Kaufmann Publishers Inc., 2010. ISBN 978-0-12-375030-3.
- <span id="page-54-6"></span>[17] Jr., T. A., Etemad, E. a Rivoal, F. *CSS Snapshot 2020*. W3C Note. W3C, prosinec 2020. Https://www.w3.org/TR/2020/NOTE-css-2020-20201222/.
- <span id="page-54-3"></span>[18] Kachlík, J. *Grafická vizualizace geografických dat síťového provozu*. Brno, CZ, 2020. Bakalářská práce. Vysoké učení technické v Brně, Fakulta informačních technologií. Dostupné z: https://www.fit.vut.[cz/study/thesis/22756/](https://www.fit.vut.cz/study/thesis/22756/).
- <span id="page-54-1"></span>[19] Sarkar, D. *The Art of Effective Visualization of Multi-dimensional Data* [online]. Leden 2018 [cit. 2021-01-01]. Dostupné z: [https://towardsdatascience](https://towardsdatascience.com/the-art-of-effective-visualization-of-multi-dimensional-data-6c7202990c57).com/the-art[of-effective-visualization-of-multi-dimensional-data-6c7202990c57](https://towardsdatascience.com/the-art-of-effective-visualization-of-multi-dimensional-data-6c7202990c57).
- <span id="page-54-10"></span>[20] Simunovic, M. Colour vision deficiency. *Eye*. Nature Publishing Group. 2010, sv. 24, č. 5, s. 747–755.
- <span id="page-54-2"></span>[21] Thrower, N. *Maps and Civilization: Cartography in Culture and Society, Third Edition*. University of Chicago Press, 2008. ISBN 9780226799759. Dostupné z: https://books.google.[cz/books?id=cGeCNa\\_vookC](https://books.google.cz/books?id=cGeCNa_vookC).
- <span id="page-54-0"></span>[22] Tufte, E. R. *The Visual Display of Quantitative Information*. 2. vyd. Graphics Press, 2001. ISBN 978-0-9613921-4-7.